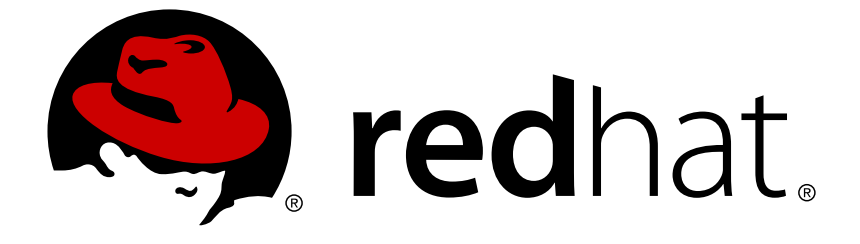

# **OpenShift Container Platform 3.7**

# **Upgrading Clusters**

OpenShift Container Platform 3.7 Upgrading Clusters

Last Updated: 2019-04-10

OpenShift Container Platform 3.7 Upgrading Clusters

### **Legal Notice**

Copyright © 2019 Red Hat, Inc.

The text of and illustrations in this document are licensed by Red Hat under a Creative Commons Attribution–Share Alike 3.0 Unported license ("CC-BY-SA"). An explanation of CC-BY-SA is available at

http://creativecommons.org/licenses/by-sa/3.0/

. In accordance with CC-BY-SA, if you distribute this document or an adaptation of it, you must provide the URL for the original version.

Red Hat, as the licensor of this document, waives the right to enforce, and agrees not to assert, Section 4d of CC-BY-SA to the fullest extent permitted by applicable law.

Red Hat, Red Hat Enterprise Linux, the Shadowman logo, JBoss, OpenShift, Fedora, the Infinity logo, and RHCE are trademarks of Red Hat, Inc., registered in the United States and other countries.

Linux ® is the registered trademark of Linus Torvalds in the United States and other countries.

Java ® is a registered trademark of Oracle and/or its affiliates.

XFS ® is a trademark of Silicon Graphics International Corp. or its subsidiaries in the United States and/or other countries.

MySQL ® is a registered trademark of MySQL AB in the United States, the European Union and other countries.

Node.js ® is an official trademark of Joyent. Red Hat Software Collections is not formally related to or endorsed by the official Joyent Node.js open source or commercial project.

The OpenStack ® Word Mark and OpenStack logo are either registered trademarks/service marks or trademarks/service marks of the OpenStack Foundation, in the United States and other countries and are used with the OpenStack Foundation's permission. We are not affiliated with, endorsed or sponsored by the OpenStack Foundation, or the OpenStack community.

All other trademarks are the property of their respective owners.

### **Abstract**

Upgrade your OpenShift Container Platform 3.7 cluster with this guide

### **Table of Contents**

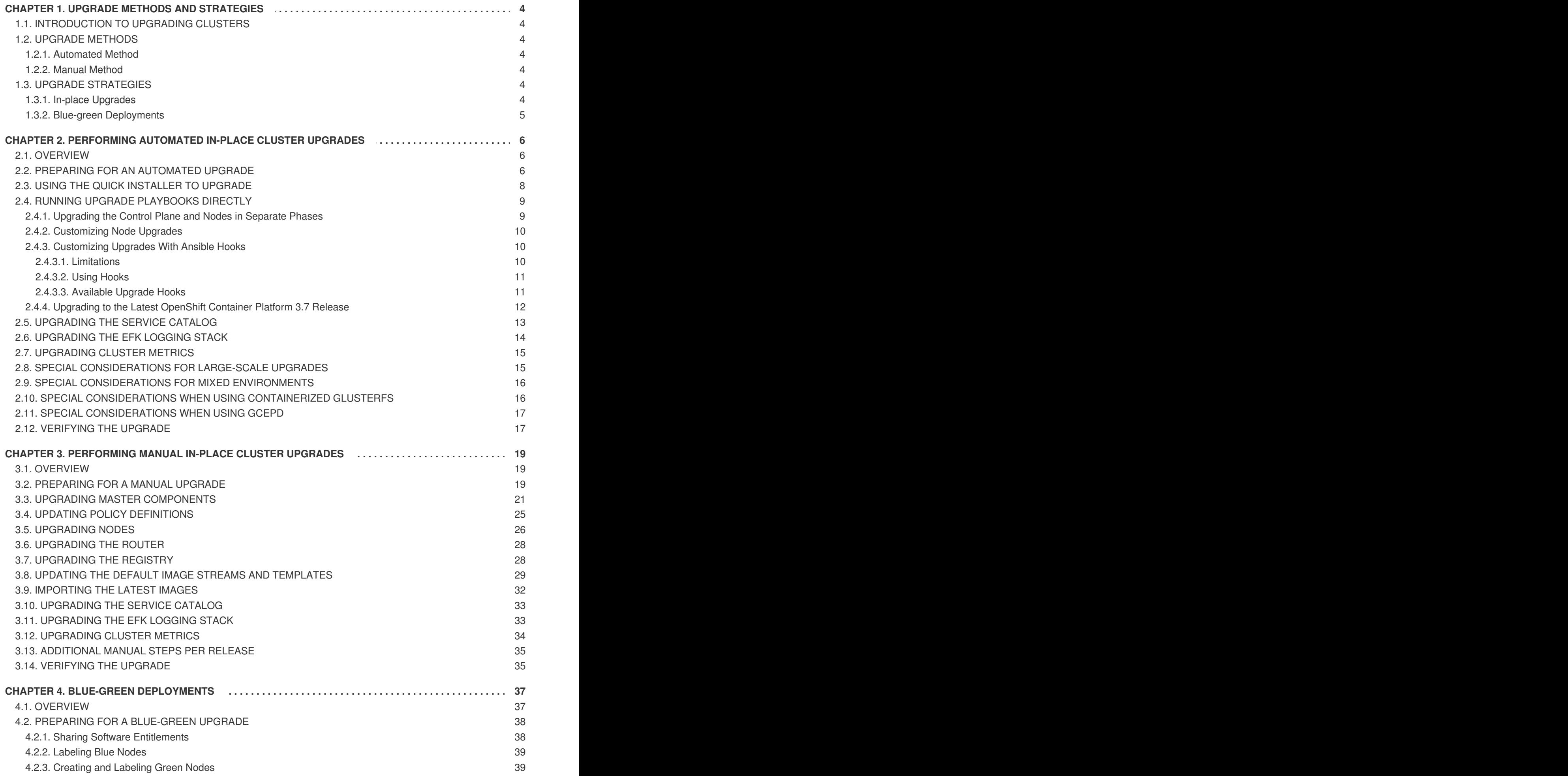

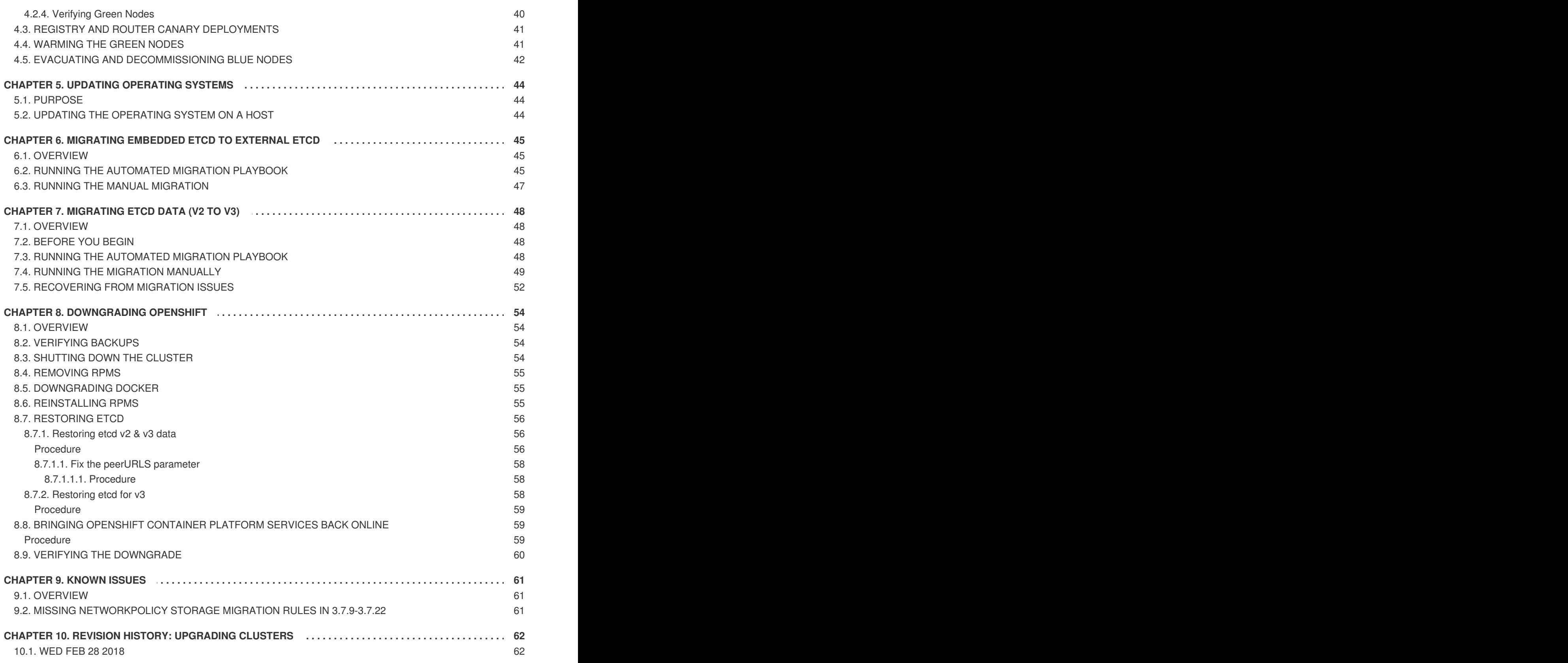

# <span id="page-7-0"></span>**CHAPTER 1. UPGRADE METHODS AND STRATEGIES**

# <span id="page-7-1"></span>**1.1. INTRODUCTION TO UPGRADING CLUSTERS**

When new versions of OpenShift Container Platform are released, you can upgrade your existing cluster to apply the latest enhancements and bug fixes. This includes upgrading from previous minor versions, such as release 3.6 to 3.7, and applying asynchronous errata updates within a minor version (3.7.z releases). See the [OpenShift](https://access.redhat.com/documentation/en-us/openshift_container_platform/3.7/html-single/release_notes/#release-notes-ocp-3-7-release-notes) Container Platform 3.7 Release Notes to review the latest changes.

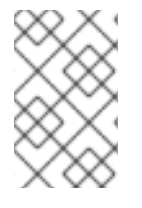

#### **NOTE**

Due to the core [architectural](https://access.redhat.com/documentation/en-us/openshift_container_platform/3.7/html-single/release_notes/#release-notes-v2-vs-v3) changes between the major versions, OpenShift Enterprise 2 environments cannot be upgraded to OpenShift Container Platform 3 and require a fresh installation.

Unless noted otherwise, node and masters within a major version are forward and backward compatible across one minor [version](#page-10-0), so upgrading your cluster should go smoothly. However, you should not run mismatched versions longer than necessary to upgrade the entire cluster.

### <span id="page-7-2"></span>**1.2. UPGRADE METHODS**

There are two methods available for performing OpenShift Container Platform cluster upgrades: automated or manual.

### <span id="page-7-3"></span>**1.2.1. Automated Method**

The automated upgrade method uses Ansible playbooks to automate the tasks needed to upgrade a OpenShift Container Platform cluster. You can use the inventory file that you used during inital installation to run the upgrade playbooks. Using this method allows you to choose between either [upgrade](#page-7-5) strategy: in-place upgrades or blue-green deployments.

### <span id="page-7-4"></span>**1.2.2. Manual Method**

The manual upgrade method breaks down the steps that happen during an automated Ansible-based upgrade and provides the equivalent commands to run manually. Using this method describes the inplace [upgrade](#page-7-5) strategy.

# <span id="page-7-5"></span>**1.3. UPGRADE STRATEGIES**

When using the automated upgrade method, there are two strategies you can take for performing the OpenShift Container Platform cluster upgrade: in-place upgrades or blue-green deployments. When using the manual upgrade method, an in-place upgrade is described.

### <span id="page-7-6"></span>**1.3.1. In-place Upgrades**

With in-place upgrades, the cluster upgrade is performed on all hosts in a single, running cluster: first masters and then nodes. Pods are evacuated off of nodes and recreated on other running nodes before a node upgrade begins; this helps reduce downtime of user applications.

If you installed using the [quick](https://access.redhat.com/documentation/en-us/openshift_container_platform/3.7/html-single/installation_and_configuration/#install-config-install-quick-install) or advanced [installation](https://access.redhat.com/documentation/en-us/openshift_container_platform/3.7/html-single/installation_and_configuration/#install-config-install-advanced-install) and the *~/.config/openshift/installer.cfg.yml* or inventory file that was used is available, you can perform an [automated](#page-15-1) in-place upgrade. Alternatively, you can upgrade in-place [manually](#page-30-0).

#### <span id="page-8-0"></span>**1.3.2. Blue-green Deployments**

The blue-green [deployment](#page-43-1) upgrade method follows a similar flow to the in-place method: masters and etcd servers are still upgraded first, however a parallel environment is created for new nodes instead of upgrading them in-place.

This method allows administrators to switch traffic from the old set of nodes (e.g., the "blue" deployment) to the new set (e.g., the "green" deployment) after the new deployment has been verified. If a problem is detected, it is also then easy to rollback to the old deployment quickly.

# <span id="page-9-0"></span>**CHAPTER 2. PERFORMING AUTOMATED IN-PLACE CLUSTER UPGRADES**

# <span id="page-9-1"></span>**2.1. OVERVIEW**

If you installed using the advanced [installation](https://access.redhat.com/documentation/en-us/openshift_container_platform/3.7/html-single/installation_and_configuration/#install-config-install-advanced-install) and the inventory file that was used is available, you can use the upgrade playbook to automate the OpenShift cluster upgrade process. If you installed using the quick [installation](https://access.redhat.com/documentation/en-us/openshift_container_platform/3.7/html-single/installation_and_configuration/#install-config-install-quick-install) method and a *~/.config/openshift/installer.cfg.yml* file is available, you can use the quick installer to perform the automated upgrade.

The automated upgrade performs the following steps for you:

- Applies the latest configuration.
- Upgrades master and etcd components and restarts services.
- Upgrades node components and restarts services.
- Applies the latest cluster policies.
- Updates the default router if one exists.
- Updates the default registry if one exists.
- Updates default image streams and InstantApp templates.

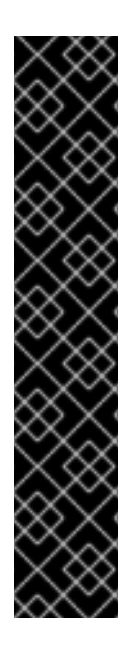

### **IMPORTANT**

- Ensure that you have met all [prerequisites](https://access.redhat.com/documentation/en-us/openshift_container_platform/3.7/html-single/installation_and_configuration/#install-config-install-prerequisites) before proceeding with an upgrade. Failure to do so can result in a failed upgrade.
- If you are using GlusterFS, see Special [Considerations](#page-19-1) When Using Containerized GlusterFS before proceeding.
- If you are using GCE Persistent Disk (gcePD), see Special [Considerations](#page-20-0) When Using gcePD before proceeding.
- The day before the upgrade, validate OpenShift Container Platform storage migration to ensure potential issues are resolved prior to the outage window:

\$ oc adm migrate storage --include=\* --loglevel=2 - confirm --config /etc/origin/master/admin.kubeconfig

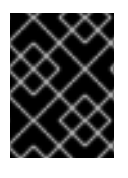

### **IMPORTANT**

Running Ansible playbooks with the **--tags** or **--check** options is not supported by Red Hat.

# <span id="page-9-2"></span>**2.2. PREPARING FOR AN AUTOMATED UPGRADE**

<span id="page-10-0"></span>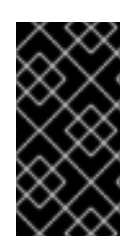

### **IMPORTANT**

Before upgrading your cluster to OpenShift Container Platform 3.7, the cluster must be already upgraded to the latest [asynchronous](https://docs.openshift.com/container-platform/3.6/release_notes/ocp_3_6_release_notes.html#ocp-36-asynchronous-errata-updates) release of version 3.6. Cluster upgrades cannot span more than one minor version at a time, so if your cluster is at a version earlier than 3.6, you must first upgrade incrementally (e.g., 3.4 to 3.5, then 3.5 to 3.6).

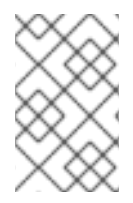

### **NOTE**

Before attempting the upgrade, follow the steps in [Verifying](#page-21-0) the Upgrade to verify the cluster's health. This will confirm that nodes are in the **Ready** state, running the expected starting version, and will ensure that there are no diagnostic errors or warnings.

If you are completing a large-scale upgrade, which involves at least 10 worker nodes and thousands of projects and pods, review Special [considerations](#page-18-1) for large-scale upgrades to prevent upgrade failures.

To prepare for an automated upgrade:

1. Pull the latest subscription data from RHSM:

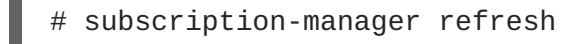

2. If you are upgrading from OpenShift Container Platform 3.6 to 3.7, manually disable the 3.6 channel and enable the 3.7 channel on each master and node host:

```
# subscription-manager repos --disable="rhel-7-server-ose-3.6-rpms"
\overline{\phantom{0}}--enable="rhel-7-server-ose-3.7-rpms" \
    --enable="rhel-7-server-rpms" \
    --enable="rhel-7-server-extras-rpms" \
    --enable="rhel-7-fast-datapath-rpms"
# yum clean all
```
3. For any upgrade path, always ensure that you have the latest version of the **atomic-openshiftutils** package on each RHEL 7 system, which also updates the **openshift-ansible-**\* packages:

# yum update atomic-openshift-utils

- 4. Before upgrading to OpenShift Container Platform 3.7, your cluster must use external etcd, not embedded etcd, and its data must use the etcd v3 data model:
	- a. Starting in OpenShift Container Platform 3.7, embedded etcd is no longer supported. If you have an OpenShift Container Platform 3.6 cluster that is using an embedded etcd, where etcd runs on your OpenShift Container Platform cluster, you must run a playbook to migrate it to external etcd. See Migrating [Embedded](#page-49-0) etcd to External etcd for steps.
	- b. If your cluster was initially installed using **openshift-ansible** version 3.6.173.0.21 or later, your etcd data is already using the v3 model. If it was upgraded from OpenShift Container Platform 3.5 to 3.6 before then, you must run a playbook to migrate the data from the v2 model to v3. See [Migrating](#page-53-0) etcd Data (v2 to v3) for steps.
- 5. If you have applied manual configuration changes to your master or node configuration files since your last Ansible playbook run (whether that was initial installation or your most recent cluster upgrade), and you have not yet made the equivalent changes to your inventory file, review [Configuring](https://access.redhat.com/documentation/en-us/openshift_container_platform/3.7/html-single/installation_and_configuration/#configuring-ansible) Ansible Inventory Files. For any variables that are relevant to the manual

changes you made, apply the equivalent appropriate changes to your inventory files before running the upgrade. Otherwise, your manual changes may be overwritten by default values during the upgrade, which could cause pods to not run properly or other cluster stability issues. In particular, if you made any changes to **admissionConfig** settings in your master configuration files, review the **openshift\_master\_admission\_plugin\_config** variable in [Configuring](https://access.redhat.com/documentation/en-us/openshift_container_platform/3.7/html-single/installation_and_configuration/#configuring-ansible) Ansible Inventory Files. Failure to do so could cause pods to get stuck in **Pending** state if you had **ClusterResourceOverride** settings manually configured previously (as described in Configuring Masters for [Overcommitment\)](https://access.redhat.com/documentation/en-us/openshift_container_platform/3.7/html-single/cluster_administration/#configuring-masters-for-overcommitment).

After satisfying these steps, there are two methods for running the automated upgrade:

- Using the quick [installer](#page-11-0)
- Running the upgrade [playbook](#page-14-2) directly

Choose and follow one of these methods.

# <span id="page-11-0"></span>**2.3. USING THE QUICK INSTALLER TO UPGRADE**

If you installed OpenShift Container Platform using the quick [installation](https://access.redhat.com/documentation/en-us/openshift_container_platform/3.7/html-single/installation_and_configuration/#install-config-install-quick-install) method, you should have an installation configuration file located at *~/.config/openshift/installer.cfg.yml*. The quick installer requires this file to start an upgrade.

The quick installer supports upgrading between minor versions of OpenShift Container Platform (one minor version at a time, e.g., 3.5 to 3.6) as well as between asynchronous errata updates within a minor version (e.g., 3.6.z).

If you have an older format installation configuration file in *~/.config/openshift/installer.cfg.yml* from an installation of a previous cluster version, the quick installer will attempt to upgrade the file to the new supported format. If you do not have an installation [configuration](https://access.redhat.com/documentation/en-us/openshift_container_platform/3.7/html-single/installation_and_configuration/#defining-an-installation-configuration-file) file of any format, you can create one manually.

To start an upgrade with the quick installer:

- 1. Satisfy the steps in Preparing for an [Automated](#page-10-0) Upgrade to ensure you are using the latest upgrade playbooks.
- 2. Run the quick installer with the **upgrade** subcommand:

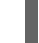

# atomic-openshift-installer upgrade

- 3. Then, follow the on-screen instructions to upgrade to the latest release.
- 4. After all master and node upgrades have completed, a recommendation will be printed to reboot all hosts. After rebooting, if there are no additional features enabled, you can verify the [upgrade](#page-21-0). Otherwise, the next step depends on what additional features you have previously enabled.

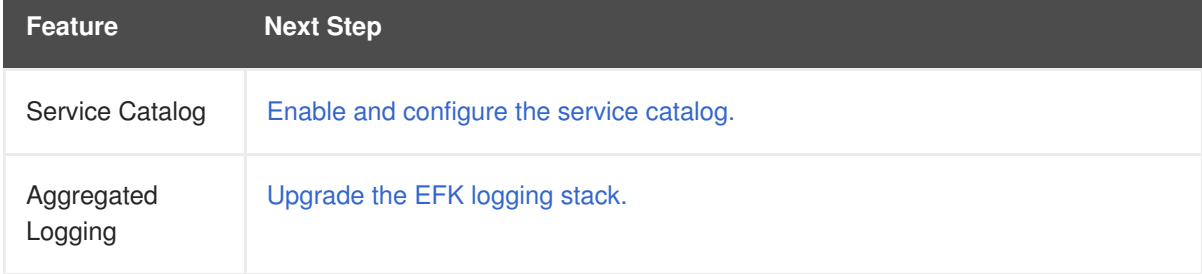

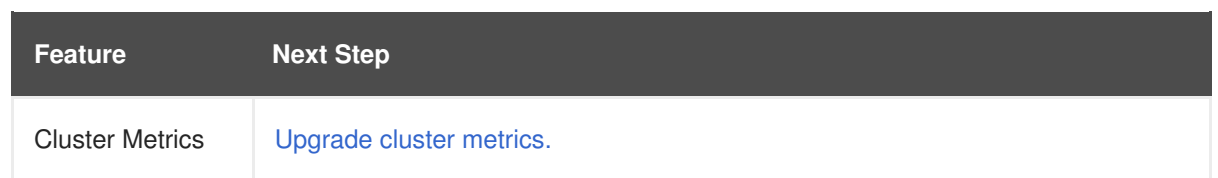

# <span id="page-12-0"></span>**2.4. RUNNING UPGRADE PLAYBOOKS DIRECTLY**

You can run automated upgrade playbooks using Ansible directly, similar to the advanced installation method, if you have an inventory file. Playbooks can be run using the **ansible-playbook** command.

The same *v3\_7* upgrade playbooks can be used for either of the following scenarios:

- Upgrading existing OpenShift Container Platform 3.6 clusters to 3.7
- Upgrading existing OpenShift Container Platform 3.7 clusters to the latest [asynchronous](https://access.redhat.com/documentation/en-us/openshift_container_platform/3.7/html-single/release_notes/#ocp-37-asynchronous-errata-updates) errata updates

### <span id="page-12-1"></span>**2.4.1. Upgrading the Control Plane and Nodes in Separate Phases**

An OpenShift Container Platform cluster can be upgraded in one or more phases. You can choose whether to upgrade all hosts in one phase by running a single Ansible playbook, or upgrade the *control plane* (master components) and nodes in multiple phases using separate playbooks.

[Instructions](#page-16-1) on the full upgrade process and when to call these playbooks are described in Upgrading to the Latest OpenShift Container Platform 3.7 Release.

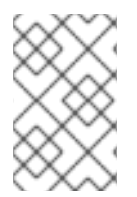

#### **NOTE**

If your OpenShift Container Platform cluster uses GlusterFS pods, you must perform the upgrade in multiple phases. See Special [Considerations](#page-19-1) When Using Containerized GlusterFS for details on how to upgrade with GlusterFS.

When upgrading in separate phases, the control plane phase includes upgrading:

- master components
- node services running on masters
- Docker running on masters
- Docker running on any stand-alone etcd hosts

When upgrading only the nodes, the control plane must already be upgraded. The node phase includes upgrading:

- node services running on stand-alone nodes
- Docker running on stand-alone nodes

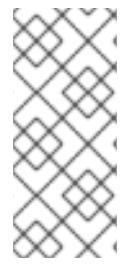

### **NOTE**

Nodes running master components are not included during the node upgrade phase, even though they have node services and Docker running on them. Instead, they are upgraded as part of the control plane upgrade phase. This ensures node services and Docker on masters are not upgraded twice (once during the control plane phase and again during the node phase).

### <span id="page-13-0"></span>**2.4.2. Customizing Node Upgrades**

Whether upgrading in a single or multiple phases, you can customize how the node portion of the upgrade progresses by passing certain Ansible variables to an upgrade playbook using the **-e** option.

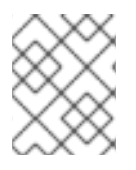

#### **NOTE**

Instructions on the full upgrade process and when to call these playbooks are described in [Upgrading](#page-16-1) to the Latest OpenShift Container Platform 3.7 Release.

The **openshift\_upgrade\_nodes\_serial** variable can be set to an integer or percentage to control how many node hosts are upgraded at the same time. The default is **1**, upgrading nodes one at a time.

For example, to upgrade 20 percent of the total number of detected nodes at a time:

```
$ ansible-playbook -i <path/to/inventory/file> \
   </path/to/upgrade/playbook> \
    -e openshift_upgrade_nodes_serial="20%"
```
The **openshift\_upgrade\_nodes\_label** variable allows you to specify that only nodes with a certain label are upgraded. This can also be combined with the **openshift\_upgrade\_nodes\_serial** variable.

For example, to only upgrade nodes in the **group1** region, two at a time:

```
$ ansible-playbook -i <path/to/inventory/file> \
    </path/to/upgrade/playbook> \
    -e openshift_upgrade_nodes_serial="2" \
    -e openshift_upgrade_nodes_label="region=group1"
```
See [Managing](https://access.redhat.com/documentation/en-us/openshift_container_platform/3.7/html-single/cluster_administration/#updating-labels-on-nodes) Nodes for more on node labels.

### <span id="page-13-1"></span>**2.4.3. Customizing Upgrades With Ansible Hooks**

When upgrading OpenShift Container Platform, you can execute custom tasks during specific operations through a system called *hooks*. Hooks allow cluster administrators to provide files defining tasks to execute before and/or after specific areas during installations and upgrades. This can be very helpful to validate or modify custom infrastructure when installing or upgrading OpenShift Container Platform.

It is important to remember that when a hook fails, the operation fails. This means a good hook can run multiple times and provide the same results. A great hook is idempotent.

#### <span id="page-13-2"></span>**2.4.3.1. Limitations**

- <span id="page-14-2"></span>Hooks have no defined or versioned interface. They can use internal **openshift-ansible** variables, but there is no guarantee these will remain in future releases. In the future, hooks may be versioned, giving you advance warning that your hook needs to be updated to work with the latest **openshift-ansible**.
- Hooks have no error handling, so an error in a hook will halt the upgrade process. The problem will need to be addressed and the upgrade re-run.

#### <span id="page-14-0"></span>**2.4.3.2. Using Hooks**

Hooks are defined in the *hosts* inventory file under the **OSEv3:vars** section.

Each hook must point to a YAML file which defines Ansible tasks. This file will be used as an *include*, meaning that the file cannot be a playbook, but a set of tasks. Best practice suggests using absolute paths to the hook file to avoid any ambiguity.

#### **Example Hook Definitions in an Inventory File**

```
[OSEv3:vars]
openshift_master_upgrade_pre_hook=/usr/share/custom/pre_master.yml
openshift_master_upgrade_hook=/usr/share/custom/master.yml
openshift_master_upgrade_post_hook=/usr/share/custom/post_master.yml
```
#### **Example** *pre\_master.yml* **Task**

```
---
# Trivial example forcing an operator to ack the start of an upgrade
# file=/usr/share/custom/pre_master.yml
- name: note the start of a master upgrade
  debug:
      msg: "Master upgrade of {{ inventory_hostname }} is about to start"
 name: require an operator agree to start an upgrade
  pause:
      prompt: "Hit enter to start the master upgrade"
```
#### <span id="page-14-1"></span>**2.4.3.3. Available Upgrade Hooks**

#### **openshift\_master\_upgrade\_pre\_hook**

- Runs *before* each master is upgraded.
- This hook runs against *each master* in serial.
- If a task must run against a different host, said task must use **delegate\_to** or **[local\\_action](http://docs.ansible.com/ansible/playbooks_delegation.html#delegation)**.

#### **openshift\_master\_upgrade\_hook**

- Runs *after* each master is upgraded, but *before* its service or system restart.
- This hook runs against **each master** in serial.

<span id="page-15-1"></span>If a task must run against a different host, said task must use **delegate\_to** or **[local\\_action](http://docs.ansible.com/ansible/playbooks_delegation.html#delegation)**.

#### **openshift\_master\_upgrade\_post\_hook**

- Runs *after* each master is upgraded and has had its service or system restart.
- This hook runs against *each master* in serial.
- If a task must run against a different host, said task must use **delegate\_to** or **[local\\_action](http://docs.ansible.com/ansible/playbooks_delegation.html#delegation)**.

### <span id="page-15-0"></span>**2.4.4. Upgrading to the Latest OpenShift Container Platform 3.7 Release**

To upgrade an existing OpenShift Container Platform 3.6 or 3.7 cluster to the latest 3.7 release:

1. Satisfy the steps in Preparing for an [Automated](#page-10-0) Upgrade to ensure you are using the latest upgrade playbooks.

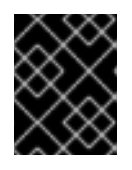

#### **IMPORTANT**

Ensure that the steps on etcd v2 to v3 migration are satisfied, which is a special requirement for the OpenShift Container Platform 3.6 to 3.7 upgrade.

- 2. Ensure the **openshift\_deployment\_type** parameter (formerly called **deployment\_type**) in your inventory file is set to **openshift-enterprise**.
- 3. If you want to enable rolling, full system restarts of the hosts, you can set the **openshift\_rolling\_restart\_mode** parameter in your inventory file to **system**. Otherwise, the default value **services** performs rolling service restarts on HA masters, but does not reboot the systems. See [Configuring](https://access.redhat.com/documentation/en-us/openshift_container_platform/3.7/html-single/installation_and_configuration/#configuring-cluster-variables) Cluster Variables for details.
- 4. At this point, you can choose to run the upgrade in a single or multiple phases. See Upgrading the Control Plane and Nodes in Separate Phases for more details which [components](#page-12-1) are upgraded in each phase.

If your inventory file is located somewhere other than the default */etc/ansible/hosts*, add the **-i** flag to specify its location. If you previously used the **atomic-openshift-installer** command to run your installation, you can check *~/.config/openshift/hosts* for the last inventory file that was used, if needed.

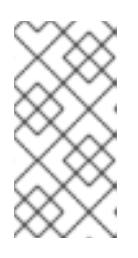

#### **NOTE**

You can add **--tags pre\_upgrade** to the following **ansible-playbook** commands to run the pre-upgrade checks for the playbook. This is a dry-run option that preforms all pre-upgrade checks without actually upgrading any hosts, and reports any problems found.

**Option A)** Upgrade control plane and nodes in a single phase. Run the *upgrade.yml* playbook to upgrade the cluster in a single phase using one playbook; the control plane is still upgraded first, then nodes in-place:

<span id="page-16-1"></span>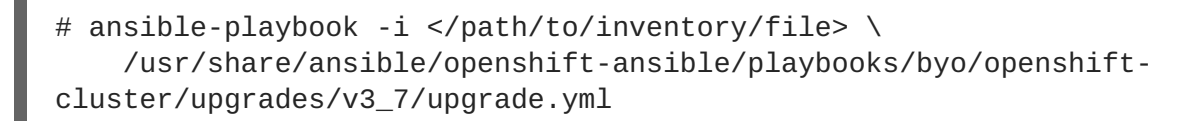

- **Option B)** Upgrade the control plane and nodes in separate phases.
	- a. To upgrade only the control plane, run the *upgrade\_control\_plane.yaml* playbook:

```
# ansible-playbook -i </path/to/inventory/file> \
    /usr/share/ansible/openshift-
ansible/playbooks/byo/openshift-
cluster/upgrades/v3_7/upgrade_control_plane.yml
```
b. To upgrade only the nodes, run the *upgrade\_nodes.yaml* playbook:

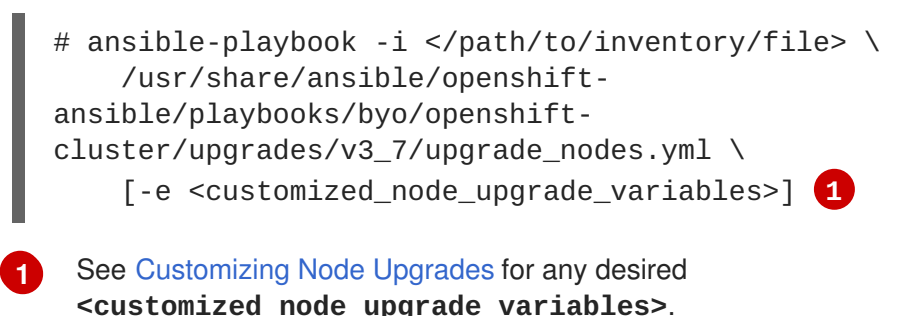

<span id="page-16-2"></span>

If you are upgrading the nodes in groups as described in [Customizing](#page-13-0) Node Upgrades, continue invoking the *upgrade\_nodes.yml* playbook until all nodes have been successfully upgraded.

5. After all master and node upgrades have completed, a recommendation will be printed to reboot all hosts. After rebooting, if there are no additional features enabled, you can verify the [upgrade](#page-21-0). Otherwise, the next step depends on what additional features you have previously enabled.

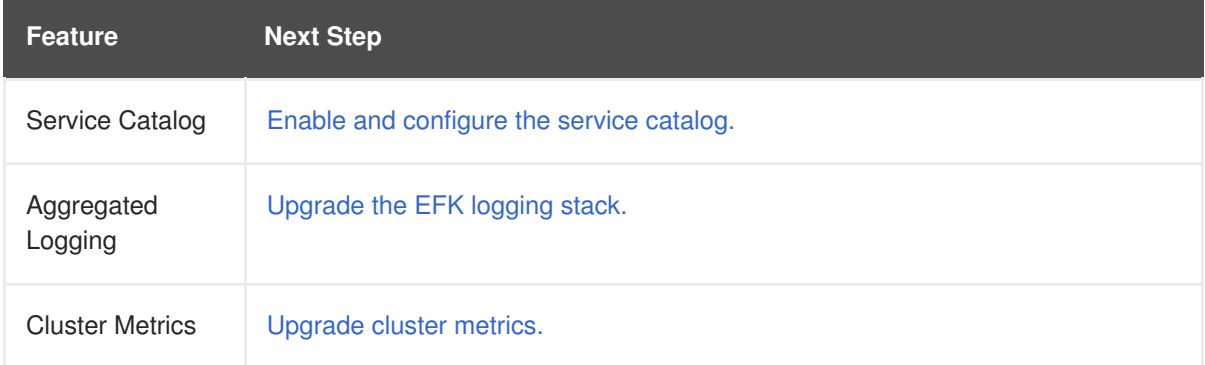

# <span id="page-16-0"></span>**2.5. UPGRADING THE SERVICE CATALOG**

Starting with OpenShift Container Platform 3.7, the service catalog, OpenShift Ansible broker, and template service broker are enabled and deployed by default for new cluster installations. However, they are not deployed by default during the upgrade from OpenShift Container Platform 3.6 to 3.7, so you must run an individual component playbook separate post-upgrade.

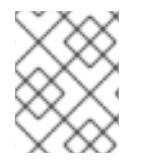

#### **NOTE**

Upgrading from the OpenShift Container Platform 3.6 Technology Preview version of the service catalog and service brokers is not supported.

<span id="page-17-1"></span>To upgrade to these features:

- 1. See the following three sections in the Advanced [Installation](https://access.redhat.com/documentation/en-us/openshift_container_platform/3.7/html-single/installation_and_configuration/#install-config-install-advanced-install) topic and update your inventory file accordingly:
	- [Configuring](https://access.redhat.com/documentation/en-us/openshift_container_platform/3.7/html-single/installation_and_configuration/#enabling-service-catalog) the Service Catalog
	- [Configuring](https://access.redhat.com/documentation/en-us/openshift_container_platform/3.7/html-single/installation_and_configuration/#configuring-openshift-ansible-broker) the OpenShift Ansible Broker
	- [Configuring](https://access.redhat.com/documentation/en-us/openshift_container_platform/3.7/html-single/installation_and_configuration/#configuring-template-service-broker) the Template Service Broker
- 2. Run the following playbook:

```
# ansible-playbook -i </path/to/inventory/file> \
    /usr/share/ansible/openshift-ansible/playbooks/byo/openshift-
cluster/service-catalog.yml
```
### <span id="page-17-0"></span>**2.6. UPGRADING THE EFK LOGGING STACK**

To upgrade an existing EFK logging stack deployment, you must use the provided */usr/share/ansible/openshift-ansible/playbooks/byo/openshift-cluster/openshift-logging.yml* Ansible playbook. This is the playbook to use if you were deploying logging for the first time on an existing cluster, but is also used to upgrade existing logging deployments.

1. If you have not already done so, see [Specifying](https://access.redhat.com/documentation/en-us/openshift_container_platform/3.7/html-single/installation_and_configuration/#aggregate-logging-ansible-variables) Logging Ansible Variables in the [Aggregating](https://access.redhat.com/documentation/en-us/openshift_container_platform/3.7/html-single/installation_and_configuration/#install-config-aggregate-logging) Container Logs topic and update your Ansible inventory file to at least set the following required variable within the **[OSEv3:vars]** section:

```
[OSEv3:vars]
openshift_logging_install_logging=true 1
openshift_logging_image_version=<tag> 2
```
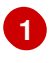

<span id="page-17-3"></span>Enables the ability to upgrade the logging stack.

**[2](#page-17-3)** Replace **<tag>** with **v3.7.108** for the latest version.

- 2. Add any other **openshift\_logging\_\*** variables that you want to specify to override the defaults, as described in [Specifying](https://access.redhat.com/documentation/en-us/openshift_container_platform/3.7/html-single/installation_and_configuration/#aggregate-logging-ansible-variables) Logging Ansible Variables.
- 3. When you have finished updating your inventory file, follow the instructions in Deploying the EFK Stack to run the *[openshift-logging.yml](https://access.redhat.com/documentation/en-us/openshift_container_platform/3.7/html-single/installation_and_configuration/#deploying-the-efk-stack)* playbook and complete the logging deployment upgrade.

### **NOTE**

If your Fluentd DeploymentConfig and DaemonSet for the EFK components are already set with:

image: <image\_name>:<vX.Y> imagePullPolicy: IfNotPresent

The latest version  $\leq$  mage name $>$  might not be pulled if there is already one with the same <image\_name:vX.Y> stored locally on the node where the pod is being redeployed. If so, manually change the DeploymentConfig and DaemonSet to **imagePullPolicy: Always** to make sure it is re-pulled.

# <span id="page-18-0"></span>**2.7. UPGRADING CLUSTER METRICS**

To upgrade an existing cluster metrics deployment, you must use the provided */usr/share/ansible/openshift-ansible/playbooks/byo/openshift-cluster/openshift-metrics.yml* Ansible playbook. This is the playbook to use if you were deploying metrics for the first time on an existing cluster, but is also used to upgrade existing metrics deployments.

1. If you have not already done so, see [Specifying](https://access.redhat.com/documentation/en-us/openshift_container_platform/3.7/html-single/installation_and_configuration/#metrics-ansible-variables) Metrics Ansible Variables in the Enabling Cluster Metrics topic and update your Ansible inventory file to at least set the following required variables within the **[OSEv3:vars]** section:

<span id="page-18-5"></span><span id="page-18-4"></span><span id="page-18-3"></span><span id="page-18-2"></span>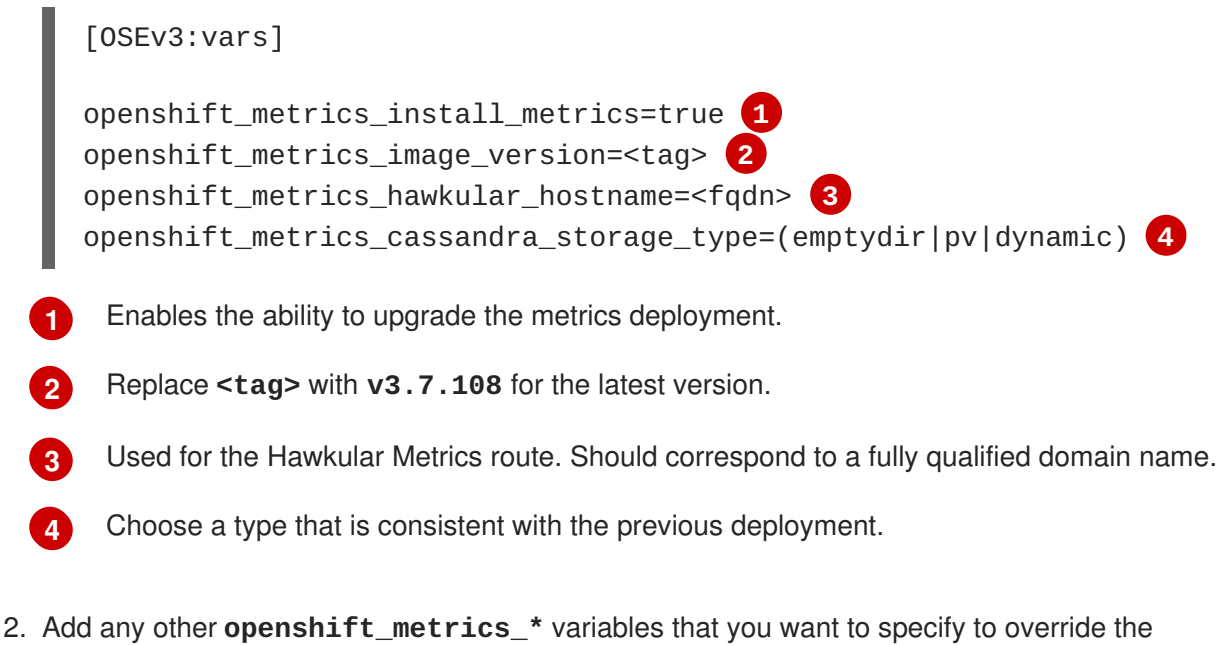

3. When you have finished updating your inventory file, follow the instructions in Deploying the Metrics Deployment to run the *[openshift\\_metrics.yml](https://access.redhat.com/documentation/en-us/openshift_container_platform/3.7/html-single/installation_and_configuration/#deploying-the-metrics-components)* playbook and complete the metrics

# <span id="page-18-1"></span>**2.8. SPECIAL CONSIDERATIONS FOR LARGE-SCALE UPGRADES**

defaults, as described in [Specifying](https://access.redhat.com/documentation/en-us/openshift_container_platform/3.7/html-single/installation_and_configuration/#metrics-ansible-variables) Metrics Ansible Variables.

deployment upgrade.

For large-scale cluster upgrades, which involve at least 10 worker nodes and thousands of projects and pods, the API object storage migration should be performed prior to running the upgrade playbooks, and then again after the upgrade has successfully completed. Otherwise, the upgrade process will fail.

Refer to the **Running the pre- and post- API server model object migration outside of the upgrade** window section of the [Recommendations](https://access.redhat.com/articles/3208381) for large-scale OpenShift upgrades for further guidance.

# <span id="page-19-0"></span>**2.9. SPECIAL CONSIDERATIONS FOR MIXED ENVIRONMENTS**

Mixed environment upgrades (for example, those with Red Hat Enterprise Linux and Red Hat Enterprise Linux Atomic Host) require setting both **openshift\_pkg\_version** and **openshift\_image\_tag**. In mixed environments, if you only specify **openshift\_pkg\_version**, then that number is used for the packages for Red Hat Enterprise Linux and and the image for Red Hat Enterprise Linux Atomic Host.

# <span id="page-19-1"></span>**2.10. SPECIAL CONSIDERATIONS WHEN USING CONTAINERIZED GLUSTERFS**

When upgrading OpenShift Container Platform, you must upgrade the set of nodes where GlusterFS pods are running.

Special consideration must be taken when upgrading these nodes, as **drain** and **unschedule** will not terminate and evacuate the GlusterFS pods because they are running as part of a daemonset.

There is also the potential for someone to run an upgrade on multiple nodes at the same time, which would lead to data availability issues if more than one was hosting GlusterFS pods.

Even if a serial upgrade is running, there is no guarantee sufficient time will be given for GlusterFS to complete all of its healing operations before GlusterFS on the next node is terminated. This could leave the cluster in a bad or unknown state. Therefore, the following procedure is recommended.

- 1. [Upgrade](#page-12-1) the control plane (the master nodes and etcd nodes).
- 2. Upgrade standard **infra** nodes (router, registry, logging, and metrics).

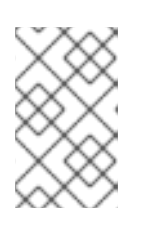

#### **NOTE**

If any of the nodes in those groups are running GlusterFS, perform step 4 of this procedure at the same time. GlusterFS nodes must be upgraded along with other nodes in their class (**app** versus **infra**), one at a time.

3. Upgrade standard nodes running application containers.

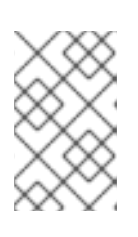

#### **NOTE**

If any of the nodes in those groups are running GlusterFS, perform step 4 of this procedure at the same time. GlusterFS nodes must be upgraded along with other nodes in their class (**app** versus **infra**), one at a time.

- 4. Upgrade the OpenShift Container Platform nodes running GlusterFS one at a time.
	- a. Run **oc get daemonset** to verify the label found under**NODE-SELECTOR**. The default value is **storagenode=glusterfs**.
	- b. Remove the daemonset label from the node:

\$ oc label node <node\_name> <daemonset\_label>-

This will cause the GlusterFS pod to terminate on that node.

- c. Add an additional label (for example, **type=upgrade**) to the node you want to upgrade.
- d. To run the upgrade playbook on the single node where you terminated GlusterFS, use **-e openshift\_upgrade\_nodes\_label="type=upgrade"**.
- e. When the upgrade completes, relabel the node with the daemonset selector:

\$ oc label node <node\_name> <daemonset\_label>

- f. Wait for the GlusterFS pod to respawn and appear.
- g. **oc rsh** into the pod and verify all volumes are healed:

```
$ oc rsh <GlusterFS_pod_name>
$ for vol in `gluster volume list`; do gluster volume heal $vol
info; done
```
Ensure all of the volumes are healed and there are no outstanding tasks. The **heal info** command lists all pending entries for a given volume's heal process. A volume is considered healed when **Number of entries** for that volume is **0**.

h. Remove the upgrade label (for example, **type=upgrade**) and go to the next GlusterFS node.

### <span id="page-20-0"></span>**2.11. SPECIAL CONSIDERATIONS WHEN USING GCEPD**

Because the default gcePD storage provider uses an RWO (Read-Write Only) access mode, you cannot perform a rolling upgrade on the registry or scale the registry to multiple pods. Therefore, when upgrading OpenShift Container Platform, you must specify the following environment variables in your Ansible inventory file:

[OSEv3:vars]

```
openshift_hosted_registry_storage_provider=gcs
openshift_hosted_registry_storage_gcs_bucket=bucket01
openshift_hosted_registry_storage_gcs_keyfile=test.key
openshift_hosted_registry_storage_gcs_rootdirectory=/registry
```
#### <span id="page-20-1"></span>**2.12. VERIFYING THE UPGRADE**

To verify the upgrade:

1. Check that all nodes are marked as **Ready**:

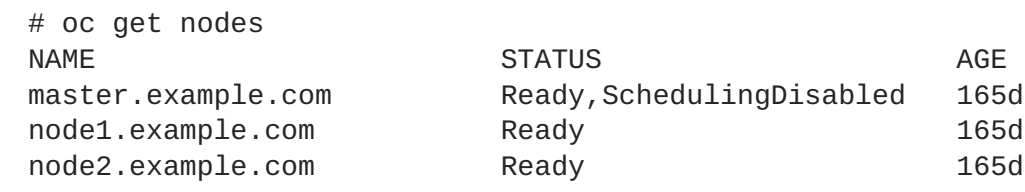

<span id="page-21-0"></span>2. Verify that you are running the expected versions of the **docker-registry** and **router** images, if deployed. Replace **<tag>** with **v3.7.108** for the latest version.

```
# oc get -n default dc/docker-registry -o json | grep \"image\"
    "image": "openshift3/ose-docker-registry:<tag>",
# oc get -n default dc/router -o json | grep \"image\"
    "image": "openshift3/ose-haproxy-router:<tag>",
```
3. Use the diagnostics tool on the master to look for common issues:

```
# oc adm diagnostics
...
[Note] Summary of diagnostics execution:
[Note] Completed with no errors or warnings seen.
```
# <span id="page-22-0"></span>**CHAPTER 3. PERFORMING MANUAL IN-PLACE CLUSTER UPGRADES**

# <span id="page-22-1"></span>**3.1. OVERVIEW**

As an alternative to performing an [automated](#page-15-1) upgrade, you can manually upgrade your OpenShift Container Platform cluster. To manually upgrade without disruption, it is important to upgrade each component as documented in this topic.

Before you begin your upgrade, familiarize yourself now with the entire [procedure.](#page-38-0) Specific releases may require additional steps to be performed at key points before or during the standard upgrade process.

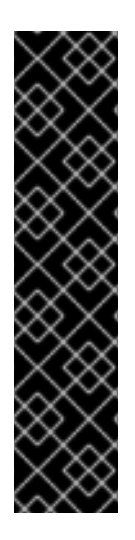

### **IMPORTANT**

Ensure that you have met all [prerequisites](https://access.redhat.com/documentation/en-us/openshift_container_platform/3.7/html-single/installation_and_configuration/#install-config-install-prerequisites) before proceeding with an upgrade. Failure to do so can result in a failed upgrade.

If you are using GlusterFS, see Special [Considerations](#page-19-1) When Using Containerized GlusterFS before proceeding.

The day before the upgrade, validate OpenShift Container Platform storage migration to ensure potential issues are resolved prior to the outage window:

\$ oc adm migrate storage --include=\* --loglevel=2 --confirm - config /etc/origin/master/admin.kubeconfig

# <span id="page-22-2"></span>**3.2. PREPARING FOR A MANUAL UPGRADE**

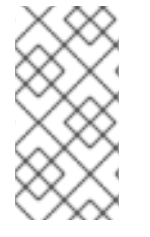

### **NOTE**

Before upgrading your cluster to OpenShift Container Platform 3.7, the cluster must be already upgraded to the latest [asynchronous](https://docs.openshift.com/container-platform/3.6/release_notes/ocp_3_6_release_notes.html#ocp-36-asynchronous-errata-updates) release of version 3.6. Cluster upgrades cannot span more than one minor version at a time, so if your cluster is at a version earlier than 3.6, you must first upgrade incrementally (e.g., 3.4 to 3.5, then 3.5 to 3.6).

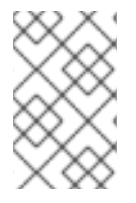

#### **NOTE**

Before attempting the upgrade, follow the steps in [Verifying](#page-38-1) the Upgrade to verify the cluster's health. This will confirm that nodes are in the **Ready** state, running the expected starting version, and will ensure that there are no diagnostic errors or warnings.

To prepare for a manual upgrade, follow these steps:

1. Pull the latest subscription data from Red Hat Subscription Manager (RHSM):

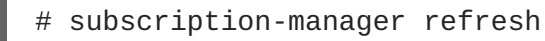

2. If you are upgrading from OpenShift Container Platform 3.6 to 3.7, manually disable the 3.6 channel and enable the 3.7 channel on each host:

# subscription-manager repos --disable="rhel-7-server-ose-3.6-rpms"

```
--enable="rhel-7-server-ose-3.7-rpms" \
--enable="rhel-7-server-extras-rpms" \
--enable="rhel-7-fast-datapath-rpms"
```
On RHEL 7 systems, also clear the **yum** cache:

```
yum clean all
```
\

3. Install or update to the latest available version of the **atomic-openshift-utils** package on each RHEL 7 system, which provides files that will be used in later sections:

# yum install atomic-openshift-utils

4. Install or update to the following latest available **\*-excluder** packages on each RHEL 7 system, which helps ensure your systems stay on the correct versions of **atomic-openshift** and **docker** packages when you are not trying to upgrade, according to the OpenShift Container Platform version:

# yum install atomic-openshift-excluder atomic-openshift-dockerexcluder

These packages add entries to the **exclude** directive in the host's */etc/yum.conf* file.

- 5. Create an **etcd** [backup](https://access.redhat.com/documentation/en-us/openshift_container_platform/3.7/html-single/day_two_operations_guide/#etcd-backup_deprecating-etcd) on each etcd host.
- 6. For any upgrade path, ensure that you are running the latest kernel on each RHEL 7 system:

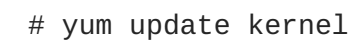

7. There is a small set of configurations that are possible in authorization policy resources in OpenShift Container Platform 3.6 that are not supported by RBAC in OpenShift Container Platform 3.7. Such configurations require manual migration based on your use case. If you are upgrading from OpenShift Container Platform 3.6 to 3.7, to guarantee that all authorization policy objects are in sync with RBAC, run:

\$ oc adm migrate authorization

This read-only command emulates the migration controller logic and reports if any resource is out of sync.

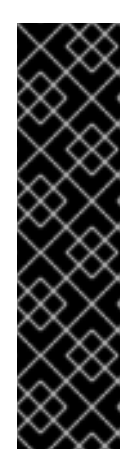

#### **IMPORTANT**

During a rolling upgrade, avoid actions that require changes to OpenShift Container Platform authorization policy resources such as the creation of new projects. If a project is created against a new master, the RBAC resources it creates will be deleted by the migration controller since they will be seen as out of sync from the authorization policy resources.

If a project is created against an old master and the migration controller is no longer present due to a OpenShift Container Platform 3.7 controller process being the leader, then its policy objects will not be synced and it will have no RBAC resources.

### <span id="page-24-0"></span>**3.3. UPGRADING MASTER COMPONENTS**

Before upgrading any stand-alone nodes, upgrade the master components (which provide the *control plane* for the cluster).

1. Run the following command on each master to remove the **atomic-openshift** packages from the list of yum excludes on the host:

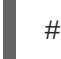

# atomic-openshift-excluder unexclude

- 2. Upgrade **etcd** on all master hosts and any external etcd hosts.
	- a. For RHEL 7 systems using the RPM-based method:
		- i. Upgrade the **etcd** package:

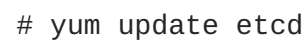

ii. Restart the **etcd** service and review the logs to ensure it restarts successfully:

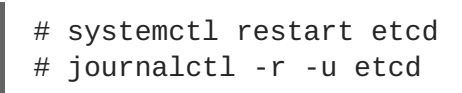

- b. For RHEL Atomic Host 7 systems and RHEL 7 systems using the containerized method:
	- i. Pull the latest **rhel7/etcd** image:

# docker pull registry.access.redhat.com/rhel7/etcd

ii. Restart the **etcd\_container** service and review the logs to ensure it restarts successfully:

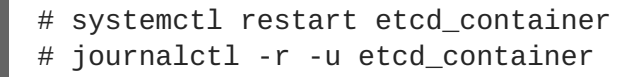

- 3. Configure Dnsmasq. You need to perform the following steps to configure dnsmasq as part of the upgrade.
	- a. Create a */etc/origin/node/node-dnsmasq.conf* node configuration file.

```
server=/in-addr.arpa/127.0.0.1
server=/cluster.local/127.0.0.1
```
b. Edit the */etc/dnsmasq.d/origin-dns.conf* file as follows:

```
no-resolv
domain-needed
no-negcache
max-cache-ttl=1
enable-dbus
dns-forward-max=5000
cache-size=5000
bind-dynamic
except-interface=lo
```
c. Edit the */etc/dnsmasq.d/origin-upstream-dns.conf* file as follows:

```
server=<dns_server1_ip_address>
server=<dns_server2_ip_address>
```
d. Edit the */etc/origin/node/node-config.yaml* as follows:

```
dnsBindAddress: 127.0.0.1:53
dnsRecursiveResolvConf: /etc/origin/node/resolv.conf
dnsDomain: cluster.local
dnsIP: <node_ip_address> 1
```
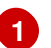

<span id="page-25-0"></span>This is the IP address of the node host.

e. Update the */etc/systemd/system/atomic-openshift-node.service* node systemd unit file:

```
[Unit]
Description=OpenShift Node
After=docker.service
Wants=openvswitch.service
After=ovsdb-server.service
After=ovs-vswitchd.service
Wants=docker.service
Documentation=https://github.com/openshift/origin
Requires=dnsmasq.service
After=dnsmasq.service
[Service]
Type=notify
EnvironmentFile=/etc/sysconfig/atomic-openshift-node
Environment=GOTRACEBACK=crash
ExecStartPre=/usr/bin/cp /etc/origin/node/node-dnsmasq.conf
/etc/dnsmasq.d/
ExecStartPre=/usr/bin/dbus-send --system --
dest=uk.org.thekelleys.dnsmasq /uk/org/thekelleys/dnsmasq
uk.org.thekelleys.SetDomainServers array:string:/in-
addr.arpa/127.0.0.1,/cluster.local/127.0.0.1
ExecStopPost=/usr/bin/rm /etc/dnsmasq.d/node-dnsmasq.conf
ExecStopPost=/usr/bin/dbus-send --system --
dest=uk.org.thekelleys.dnsmasq /uk/org/thekelleys/dnsmasq
uk.org.thekelleys.SetDomainServers array:string:
ExecStart=/usr/bin/openshift start node --config=${CONFIG_FILE}
$OPTIONS
LimitNOFILE=65536
LimitCORE=infinity
WorkingDirectory=/var/lib/origin/
SyslogIdentifier=atomic-openshift-node
Restart=always
RestartSec=5s
TimeoutStartSec=300
OOMScoreAdjust=-999
[Install]
WantedBy=multi-user.target
```
<span id="page-26-0"></span>f. Reload systemd and restart node service.

# systemctl daemon-reload # systemctl restart atomic-openshift-node dnsmaq

g. Restart dnsmasq:

# systemctl restart dnsmasq

- 4. On each master host, upgrade the **atomic-openshift** packages or related images.
	- a. For masters using the RPM-based method on a RHEL 7 system, upgrade all installed **atomic-openshift** packages and the **openvswitch** package:

# yum upgrade atomic-openshift\\* openvswitch

- b. For masters using the containerized method on a RHEL 7 or RHEL Atomic Host 7 system, set the **IMAGE\_VERSION** parameter to the version you are upgrading to in the following files:
	- */etc/sysconfig/atomic-openshift-master-controllers*
	- */etc/sysconfig/atomic-openshift-master-api*
	- */etc/sysconfig/atomic-openshift-node*
	- */etc/sysconfig/atomic-openshift-openvswitch*

For example:

IMAGE\_VERSION=<tag>

Replace **<tag>** with **v3.7.108** for the latest version.

5. Restart the master service(s) on each master and review logs to ensure they restart successfully.

```
# systemctl restart atomic-openshift-master-controllers
# systemctl restart atomic-openshift-master-api
# journalctl -r -u atomic-openshift-master-controllers
# journalctl -r -u atomic-openshift-master-api
```
6. Because masters also have node components running on them in order to be configured as part of the OpenShift SDN, restart the **atomic-openshift-node** and **openvswitch** services:

```
# systemctl restart openvswitch
# systemctl restart atomic-openshift-node
# journalctl -r -u openvswitch
# journalctl -r -u atomic-openshift-node
```
7. If you are performing a cluster upgrade that requires updating Docker to version 1.12, you must also perform the following steps if you are not already on Docker 1.12:

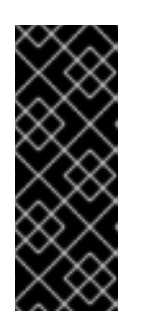

### **IMPORTANT**

The node component on masters is set by default to unschedulable status during initial installation, so that pods are not deployed to them. However, it is possible to set them schedulable during the initial installation or manually thereafter. If any of your masters are also configured as a schedulable node, skip the following Docker upgrade steps for those masters and instead run all steps described in [Upgrading](#page-30-1) Nodes when you get to that section for those hosts as well.

- a. Upgrade the **docker** package.
	- i. For RHEL 7 systems:

# yum update docker

Then, restart the **docker** service and review the logs to ensure it restarts successfully:

```
# systemctl restart docker
# journalctl -r -u docker
```
ii. For RHEL Atomic Host 7 systems, upgrade to the latest Atomic tree if one is available:

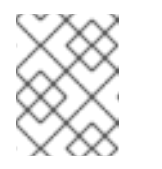

### **NOTE**

If upgrading to RHEL Atomic Host 7.4.2, this upgrades Docker to version 1.12.

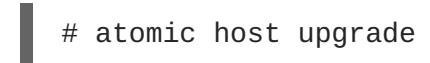

b. After the upgrade is completed and prepared for the next boot, reboot the host and ensure the **docker** service starts successfully:

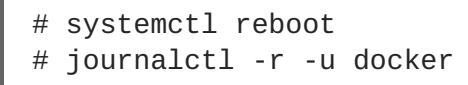

c. Remove the following file, which is no longer required:

rm /etc/systemd/system/docker.service.d/docker-sdn-ovs.conf

8. Run the following command on each master to add the **atomic-openshift** packages back to the list of yum excludes on the host:

# atomic-openshift-excluder exclude

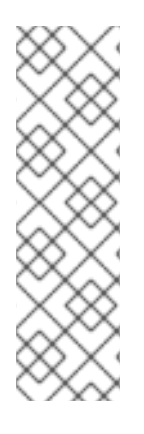

### **NOTE**

During the cluster upgrade, it can sometimes be useful to take a master out of rotation since some DNS client libraries will not properly to the other masters for cluster DNS. In addition to stopping the master and controller services, you can remove the EndPoint from the Kubernetes service's **subsets.addresses**.

\$ oc edit ep/kubernetes -n default

When the master is restarted, the Kubernetes service will be automatically updated.

# <span id="page-28-0"></span>**3.4. UPDATING POLICY DEFINITIONS**

During a cluster upgrade, and on every restart of any master, the [default](https://access.redhat.com/documentation/en-us/openshift_container_platform/3.7/html-single/architecture/#roles) cluster roles are automatically reconciled to restore any missing permissions.

1. If you customized default cluster roles and want to ensure a role reconciliation does not modify them, protect each role from reconciliation:

\$ oc annotate clusterrole.rbac <role\_name> --overwrite rbac.authorization.kubernetes.io/autoupdate=false

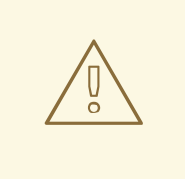

#### **WARNING**

You must manually update the roles that contain this setting to include any new or required permissions after upgrading.

2. Generate a default bootstrap policy template file:

\$ oc adm create-bootstrap-policy-file --filename=policy.json

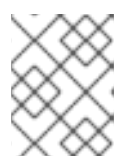

#### **NOTE**

The contents of the file vary based on the OpenShift Container Platform version, but the file contains only the default policies.

- 3. Update the *policy.json* file to include any cluster role customizations.
- 4. Use the policy file to automatically reconcile roles and role bindings that are not reconcile protected:

\$ oc process --local -f policy.json | oc auth reconcile -f policy.json

5. Reconcile security context constraints:

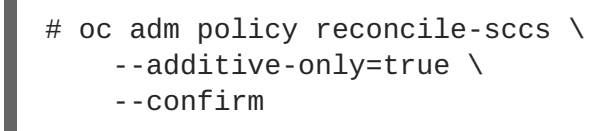

# <span id="page-29-0"></span>**3.5. UPGRADING NODES**

After upgrading your masters, you can upgrade your nodes. When restarting the **atomic-openshift-node** service, there will be a brief disruption of outbound network connectivity from running pods to services while the [service](https://access.redhat.com/documentation/en-us/openshift_container_platform/3.7/html-single/architecture/#service-proxy) proxy is restarted. The length of this disruption should be very short and scales based on the number of services in the entire cluster.

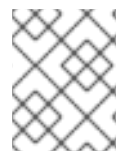

#### **NOTE**

You can alternatively use the blue-green [deployment](#page-43-1) method at this point to create a parallel environment for new nodes instead of upgrading them in place.

One at at time for each node that is not also a master, you must disable scheduling and evacuate its pods to other nodes, then upgrade packages and restart services.

1. Run the following command on each node to remove the **atomic-openshift** packages from the list of yum excludes on the host:

# atomic-openshift-excluder unexclude

2. As a user with **cluster-admin** privileges, disable scheduling for the node:

# oc adm manage-node <node> --schedulable=false

3. Evacuate pods on the node to other nodes:

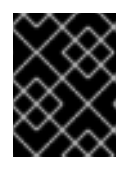

#### **IMPORTANT**

The **--force** option deletes any pods that are not backed by a replication controller.

```
# oc adm drain <node> --force --delete-local-data --ignore-
daemonsets
```
- 4. Upgrade the node component packages or related images.
	- a. For nodes using the RPM-based method on a RHEL 7 system, upgrade all installed **atomicopenshift** packages and the **openvswitch** package:

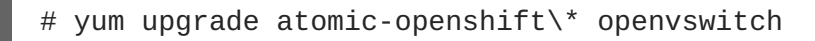

b. For nodes using the containerized method on a RHEL 7 or RHEL Atomic Host 7 system, set the **IMAGE\_VERSION** parameter in the */etc/sysconfig/atomic-openshift-node* and */etc/sysconfig/openvswitch* files to the version you are upgrading to. For example:

IMAGE\_VERSION=<tag>

<span id="page-30-1"></span><span id="page-30-0"></span>Replace **<tag>** with **v3.7.108** for the latest version.

5. Restart the **atomic-openshift-node** and **openvswitch** services and review the logs to ensure they restart successfully:

```
# systemctl restart openvswitch
# systemctl restart atomic-openshift-node
# journalctl -r -u atomic-openshift-node
# journalctl -r -u openvswitch
```
- 6. If you are performing a cluster upgrade that requires updating Docker to version 1.12, you must also perform the following steps if you are not already on Docker 1.12:
	- a. Upgrade the **docker** package.
		- i. For RHEL 7 systems:

# yum update docker

Then, restart the **docker** service and review the logs to ensure it restarts successfully:

```
# systemctl restart docker
# journalctl -r -u docker
```
After Docker is restarted, restart the **atomic-openshift-node** service again and review the logs to ensure it restarts successfully:

# systemctl restart atomic-openshift-node # journalctl -r -u atomic-openshift-node

ii. For RHEL Atomic Host 7 systems, upgrade to the latest Atomic tree if one is available:

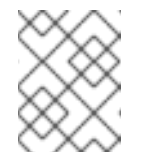

#### **NOTE**

If upgrading to RHEL Atomic Host 7.4.2, this upgrades Docker to version 1.12.

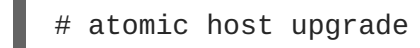

After the upgrade is completed and prepared for the next boot, reboot the host and ensure the **docker** service starts successfully:

# systemctl reboot # journalctl -r -u docker

b. Remove the following file, which is no longer required:

rm /etc/systemd/system/docker.service.d/docker-sdn-ovs.conf

7. Re-enable scheduling for the node:

# oc adm manage-node <node> --schedulable

8. Run the following command on each node to add the **atomic-openshift** packages back to the list of yum excludes on the host:

# atomic-openshift-excluder exclude

- 9. Repeat the previous steps on the next node, and continue repeating these steps until all nodes have been upgraded.
- 10. After all nodes have been upgraded, as a user with **cluster-admin** privileges, verify that all nodes are showing as **Ready**:

```
# oc get nodes
master.example.com
node1.example.com
node2.example.com
```
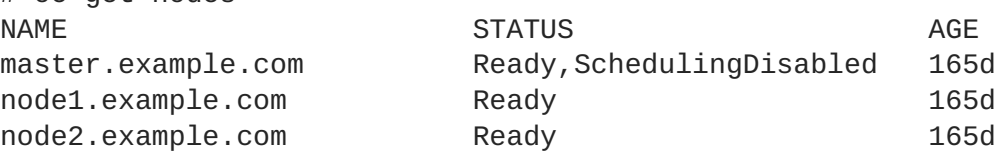

# <span id="page-31-0"></span>**3.6. UPGRADING THE ROUTER**

If you have previously [deployed](https://access.redhat.com/documentation/en-us/openshift_container_platform/3.7/html-single/installation_and_configuration/#install-config-router-overview) a router, the router deployment configuration must be upgraded to apply updates contained in the router image. To upgrade your router without disrupting services, you must have previously deployed a highly [available](https://access.redhat.com/documentation/en-us/openshift_container_platform/3.7/html-single/cluster_administration/#configuring-a-highly-available-service) routing service.

Edit your router's deployment configuration. For example, if it has the default **router** name:

# oc edit dc/router

Apply the following changes:

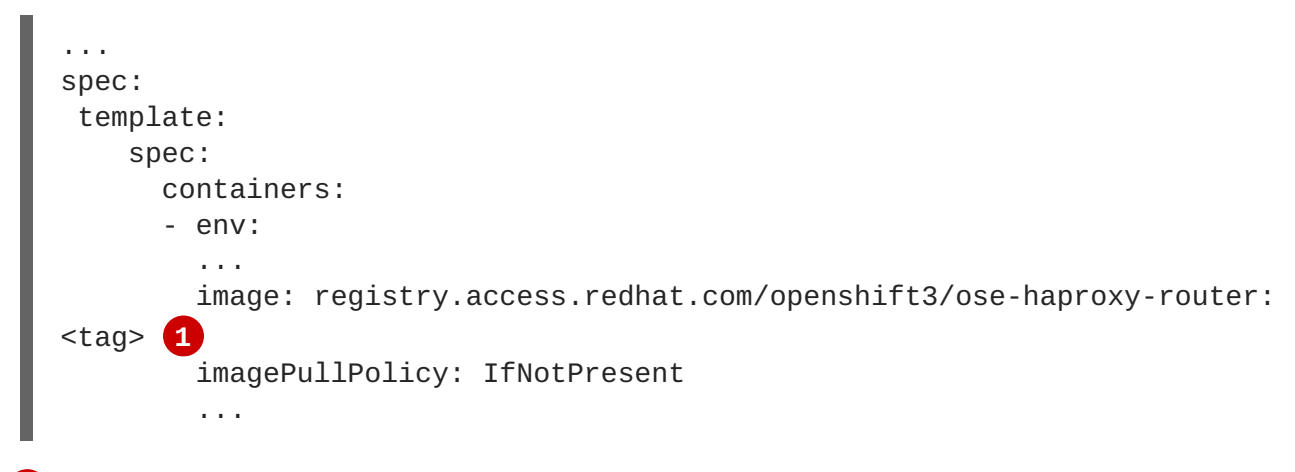

<span id="page-31-2"></span>Adjust **<tag>** to match the version you are upgrading to (use **v3.7.108** for the latest version).

You should see one router pod updated and then the next.

### <span id="page-31-1"></span>**3.7. UPGRADING THE REGISTRY**

The registry must also be upgraded for changes to take effect in the registry image. If you have used a **PersistentVolumeClaim** or a host mount point, you may restart the registry without losing the contents of your registry. Storage for the [Registry](https://access.redhat.com/documentation/en-us/openshift_container_platform/3.7/html-single/installation_and_configuration/#storage-for-the-registry) details how to configure persistent storage for the registry.

**[1](#page-31-2)**

Edit your registry's deployment configuration:

```
# oc edit dc/docker-registry
```
Apply the following changes:

```
...
spec:
 template:
    spec:
      containers:
      - env:
         ...
        image: registry.access.redhat.com/openshift3/ose-docker-registry:
<tag> 1
        imagePullPolicy: IfNotPresent
         ...
```
<span id="page-32-1"></span>Adjust **<tag>** to match the version you are upgrading to (use **v3.7.108** for the latest version).

If the registry console is deployed, edit its deployment configuration:

# oc edit dc/registry-console

Apply the following changes:

```
...
spec:
 template:
    spec:
      containers:
      - env:
        ...
        image: registry.access.redhat.com/openshift3/registry-console:v3.7
        imagePullPolicy: IfNotPresent
        ...
```
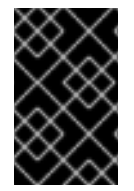

**[1](#page-32-1)**

#### **IMPORTANT**

Images that are being pushed or pulled from the internal registry at the time of upgrade will fail and should be restarted automatically. This will not disrupt pods that are already running.

### <span id="page-32-0"></span>**3.8. UPDATING THE DEFAULT IMAGE STREAMS AND TEMPLATES**

By default, the [quick](https://access.redhat.com/documentation/en-us/openshift_container_platform/3.7/html-single/installation_and_configuration/#install-config-install-quick-install) and advanced [installation](https://access.redhat.com/documentation/en-us/openshift_container_platform/3.7/html-single/installation_and_configuration/#install-config-install-advanced-install) methods automatically create default image streams, InstantApp templates, and database service templates in the **openshift** project, which is a default project to which all users have view access. These objects were created during installation from the JSON files located under the */usr/share/ansible/openshift-ansible/roles/openshift\_examples/files/examples/* directory.

<span id="page-33-0"></span>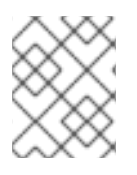

### **NOTE**

Because RHEL Atomic Host 7 cannot use **yum** to update packages, the following steps must take place on a RHEL 7 system.

Update the packages that provide the example JSON files. On a subscribed Red Hat Enterprise Linux 7 system where you can run the CLI as a user with **cluster-admin** permissions, install or update to the latest version of the **atomic-openshift-utils** package, which should also update the **openshift-ansible**packages:

```
# yum update atomic-openshift-utils
```
To persist */usr/share/openshift/examples/* on the first master:

```
$ scp -R /usr/share/ansible/openshift-
ansible/roles/openshift_examples/files/examples/v3.7/*
user@master1:/usr/share/openshift/examples/
```
To persist */usr/share/openshift/examples/* on all masters:

```
$ mkdir /usr/share/openshift/examples
$ scp -R /usr/share/ansible/openshift-
ansible/roles/openshift_examples/files/examples/v3.7/*
user@masterx:/usr/share/openshift/examples
```
The **openshift-ansible-roles** package provides the latest example JSON files.

1. After a manual upgrade, get the latest templates from **openshift-ansible-roles**:

```
# rpm -ql openshift-ansible-roles | grep examples | grep v3.7
```
In this example, */usr/share/ansible/openshiftansible/roles/openshift\_examples/files/examples/v3.7/image-streams/image-streamsrhel7.json* is the latest file that you want in the latest **openshift-ansible-roles** package.

*/usr/share/openshift/examples/image-streams/image-streams-rhel7.json* is not owned by a package, but is updated by Ansible. If you are upgrading outside of Ansible. you need to get the latest .json files on the system where you are running **oc**, which can run anywhere that has access to the master.

2. Install **atomic-openshift-utils** and its dependencies to install the new content into */usr/share/ansible/openshift-ansible/roles/openshift\_examples/files/examples/v3.7/*.:

```
$ oc create -n openshift -f /usr/share/ansible/openshift-
ansible/roles/openshift_examples/files/examples/v3.7/image-
streams/image-streams-rhel7.json
$ oc create -n openshift -f /usr/share/ansible/openshift-
ansible/roles/openshift_examples/files/examples/v3.7/image-
streams/dotnet_imagestreams.json
$ oc replace -n openshift -f /usr/share/ansible/openshift-
ansible/roles/openshift_examples/files/examples/v3.7/image-
streams/image-streams-rhel7.json
```
\$ oc replace -n openshift -f /usr/share/ansible/openshiftansible/roles/openshift\_examples/files/examples/v3.7/imagestreams/dotnet\_imagestreams.json

3. Update the templates:

```
$ oc create -n openshift -f /usr/share/ansible/openshift-
ansible/roles/openshift_examples/files/examples/v3.7/quickstart-
templates/
$ oc create -n openshift -f /usr/share/ansible/openshift-
ansible/roles/openshift_examples/files/examples/v3.7/db-templates/
$ oc create -n openshift -f /usr/share/ansible/openshift-
ansible/roles/openshift_examples/files/examples/v3.7/infrastructure-
templates/
$ oc create -n openshift -f /usr/share/ansible/openshift-
ansible/roles/openshift_examples/files/examples/v3.7/xpaas-
templates/
$ oc create -n openshift -f /usr/share/ansible/openshift-
ansible/roles/openshift_examples/files/examples/v3.7/xpaas-streams/
$ oc replace -n openshift -f /usr/share/ansible/openshift-
ansible/roles/openshift_examples/files/examples/v3.7/quickstart-
templates/
$ oc replace -n openshift -f /usr/share/ansible/openshift-
ansible/roles/openshift_examples/files/examples/v3.7/db-templates/
$ oc replace -n openshift -f /usr/share/ansible/openshift-
ansible/roles/openshift_examples/files/examples/v3.7/infrastructure-
templates/
$ oc replace -n openshift -f /usr/share/ansible/openshift-
ansible/roles/openshift_examples/files/examples/v3.7/xpaas-
templates/
$ oc replace -n openshift -f /usr/share/ansible/openshift-
ansible/roles/openshift_examples/files/examples/v3.7/xpaas-streams/
```
Errors are generated for items that already exist. This is expected behavior:

```
# oc create -n openshift -f /usr/share/ansible/openshift-
ansible/roles/openshift_examples/files/examples/v3.7/quickstart-
templates/
Error from server: error when creating
"/usr/share/ansible/openshift-
ansible/roles/openshift_examples/files/examples/v3.7/quickstart-
templates/cakephp-mysql.json": templates "cakephp-mysql-example"
already exists
Error from server: error when creating
"/usr/share/ansible/openshift-
ansible/roles/openshift_examples/files/examples/v3.7/quickstart-
templates/cakephp.json": templates "cakephp-example" already exists
Error from server: error when creating
"/usr/share/ansible/openshift-
ansible/roles/openshift_examples/files/examples/v3.7/quickstart-
templates/dancer-mysql.json": templates "dancer-mysql-example"
already exists
Error from server: error when creating
"/usr/share/ansible/openshift-
ansible/roles/openshift_examples/files/examples/v3.7/quickstart-
templates/dancer.json": templates "dancer-example" already exists
```
Error from server: error when creating "/usr/share/ansible/openshiftansible/roles/openshift\_examples/files/examples/v3.7/quickstarttemplates/django-postgresql.json": templates "django-psql-example" already exists

Now, content can be updated. Without running the automated upgrade playbooks, the content is not updated in */usr/share/openshift/*.

# <span id="page-35-0"></span>**3.9. IMPORTING THE LATEST IMAGES**

After [updating](#page-33-0) the default image streams, you may also want to ensure that the images within those streams are updated. For each image stream in the default **openshift** project, you can run:

```
# oc import-image -n openshift <imagestream>
```
For example, get the list of all image streams in the default **openshift** project:

```
# oc get is -n openshift
NAME DOCKER REPO
TAGS UPDATED
mongodb registry.access.redhat.com/openshift3/mongodb-24-rhel7
2.4,latest,v3.1.1.6 16 hours ago
mysql registry.access.redhat.com/openshift3/mysql-55-rhel7
5.5,latest,v3.1.1.6 16 hours ago
nodejs registry.access.redhat.com/openshift3/nodejs-010-rhel7
0.10,latest,v3.1.1.6 16 hours ago
...
```
Update each image stream one at a time:

```
# oc import-image -n openshift nodejs
The import completed successfully.
Name: nodejs
Created: 10 seconds ago
Labels: <none>
Annotations: openshift.io/image.dockerRepositoryCheck=2016-07-
05T19:20:30Z
Docker Pull Spec: 172.30.204.22:5000/openshift/nodejs
Tag Spec Created PullSpec Image
latest 4 9 seconds ago registry.access.redhat.com/rhscl/nodejs-4-
rhel7:latest
570ad8ed927fd5c2c9554ef4d9534cef808dfa05df31ec491c0969c3bd372b05
4 registry.access.redhat.com/rhscl/nodejs-4-rhel7:latest 9 seconds ago
<same>
570ad8ed927fd5c2c9554ef4d9534cef808dfa05df31ec491c0969c3bd372b05
0.10 registry.access.redhat.com/openshift3/nodejs-010-rhel7:latest 9
seconds ago <same>
a1ef33be788a28ec2bdd48a9a5d174ebcfbe11c8e986d2996b77f5bccaaa4774
```
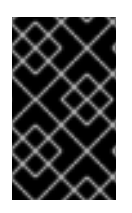

#### **IMPORTANT**

In order to update your S2I-based applications, you must manually trigger a new build of those applications after importing the new images using **oc start-build <appname>**.

# <span id="page-36-0"></span>**3.10. UPGRADING THE SERVICE CATALOG**

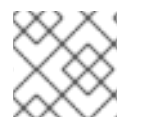

#### **NOTE**

Manual upgrade steps for the service catalog and service brokers are not available.

Starting with OpenShift Container Platform 3.7, the service catalog, OpenShift Ansible broker, and template service broker are enabled and deployed by default for new cluster installations. However, they are not deployed by default during the upgrade from OpenShift Container Platform 3.6 to 3.7, so you must run an individual component playbook separate post-upgrade.

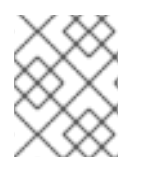

### **NOTE**

Upgrading from the OpenShift Container Platform 3.6 Technology Preview version of the service catalog and service brokers is not supported.

To upgrade to these features:

- 1. See the following three sections in the Advanced [Installation](https://access.redhat.com/documentation/en-us/openshift_container_platform/3.7/html-single/installation_and_configuration/#install-config-install-advanced-install) topic and update your inventory file accordingly:
	- [Configuring](https://access.redhat.com/documentation/en-us/openshift_container_platform/3.7/html-single/installation_and_configuration/#enabling-service-catalog) the Service Catalog
	- [Configuring](https://access.redhat.com/documentation/en-us/openshift_container_platform/3.7/html-single/installation_and_configuration/#configuring-openshift-ansible-broker) the OpenShift Ansible Broker
	- [Configuring](https://access.redhat.com/documentation/en-us/openshift_container_platform/3.7/html-single/installation_and_configuration/#configuring-template-service-broker) the Template Service Broker
- 2. Run the following playbook:

# ansible-playbook -i </path/to/inventory/file> \ /usr/share/ansible/openshift-ansible/playbooks/byo/openshiftcluster/service-catalog.yml

# <span id="page-36-1"></span>**3.11. UPGRADING THE EFK LOGGING STACK**

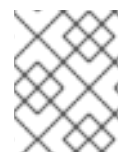

#### **NOTE**

Manual upgrade steps for logging deployments are no longer available starting in OpenShift Container Platform 3.5.

To upgrade an existing EFK logging stack deployment, you must use the provided */usr/share/ansible/openshift-ansible/playbooks/byo/openshift-cluster/openshift-logging.yml* Ansible playbook. This is the playbook to use if you were deploying logging for the first time on an existing cluster, but is also used to upgrade existing logging deployments.

1. If you have not already done so, see [Specifying](https://access.redhat.com/documentation/en-us/openshift_container_platform/3.7/html-single/installation_and_configuration/#aggregate-logging-ansible-variables) Logging Ansible Variables in the [Aggregating](https://access.redhat.com/documentation/en-us/openshift_container_platform/3.7/html-single/installation_and_configuration/#install-config-aggregate-logging) Container Logs topic and update your Ansible inventory file to at least set the following required variable within the **[OSEv3:vars]** section:

<span id="page-37-1"></span>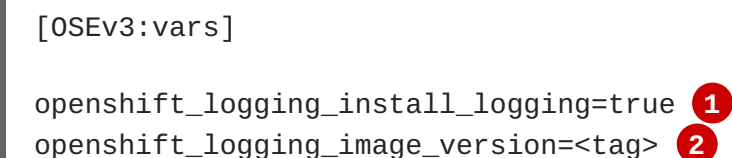

<span id="page-37-2"></span>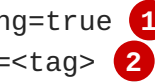

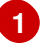

Enables the ability to upgrade the logging stack.

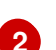

Replace **<tag>** with **v3.7.108** for the latest version.

- 2. Add any other **openshift\_logging\_\*** variables that you want to specify to override the defaults, as described in [Specifying](https://access.redhat.com/documentation/en-us/openshift_container_platform/3.7/html-single/installation_and_configuration/#aggregate-logging-ansible-variables) Logging Ansible Variables.
- 3. When you have finished updating your inventory file, follow the instructions in Deploying the EFK Stack to run the *[openshift-logging.yml](https://access.redhat.com/documentation/en-us/openshift_container_platform/3.7/html-single/installation_and_configuration/#deploying-the-efk-stack)* playbook and complete the logging deployment upgrade.

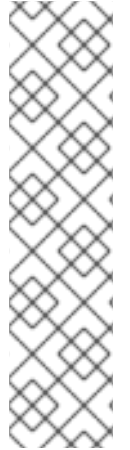

### **NOTE**

If your Fluentd DeploymentConfig and DaemonSet for the EFK components are already set with:

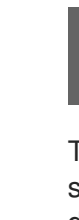

image: <image\_name>:<vX.Y> imagePullPolicy: IfNotPresent

The latest version  $\leq$  mage name $>$  might not be pulled if there is already one with the same <image\_name:vX.Y> stored locally on the node where the pod is being redeployed. If so, manually change the DeploymentConfig and DaemonSet to **imagePullPolicy: Always** to make sure it is re-pulled.

# <span id="page-37-0"></span>**3.12. UPGRADING CLUSTER METRICS**

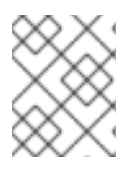

#### **NOTE**

Manual upgrade steps for metrics deployments are no longer available starting in OpenShift Container Platform 3.5.

To upgrade an existing cluster metrics deployment, you must use the provided */usr/share/ansible/openshift-ansible/playbooks/byo/openshift-cluster/openshift-metrics.yml* Ansible playbook. This is the playbook to use if you were deploying metrics for the first time on an existing cluster, but is also used to upgrade existing metrics deployments.

1. If you have not already done so, see [Specifying](https://access.redhat.com/documentation/en-us/openshift_container_platform/3.7/html-single/installation_and_configuration/#metrics-ansible-variables) Metrics Ansible Variables in the Enabling Cluster Metrics topic and update your Ansible inventory file to at least set the following required variables within the **[OSEv3:vars]** section:

[OSEv3:vars]

openshift\_metrics\_install\_metrics=true **1**

<span id="page-38-4"></span><span id="page-38-3"></span><span id="page-38-2"></span>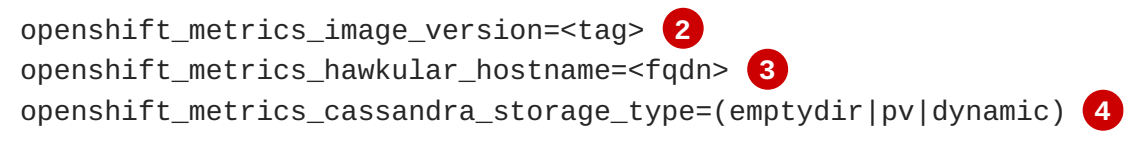

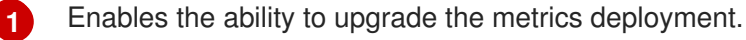

**[2](#page-38-3)** Replace **<tag>** with **v3.7.108** for the latest version.

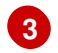

**[4](#page-38-5)**

<span id="page-38-5"></span>Used for the Hawkular Metrics route. Should correspond to a fully qualified domain name.

Choose a type that is consistent with the previous deployment.

- 2. Add any other **openshift\_metrics\_\*** variables that you want to specify to override the defaults, as described in [Specifying](https://access.redhat.com/documentation/en-us/openshift_container_platform/3.7/html-single/installation_and_configuration/#metrics-ansible-variables) Metrics Ansible Variables.
- 3. When you have finished updating your inventory file, follow the instructions in Deploying the Metrics Deployment to run the *[openshift\\_metrics.yml](https://access.redhat.com/documentation/en-us/openshift_container_platform/3.7/html-single/installation_and_configuration/#deploying-the-metrics-components)* playbook and complete the metrics deployment upgrade.

### <span id="page-38-0"></span>**3.13. ADDITIONAL MANUAL STEPS PER RELEASE**

Some OpenShift Container Platform releases may have additional instructions specific to that release that must be performed to fully apply the updates across the cluster. This section will be updated over time as new asynchronous updates are released for OpenShift Container Platform 3.7.

See the [OpenShift](https://access.redhat.com/documentation/en-us/openshift_container_platform/3.7/html-single/release_notes/#release-notes-ocp-3-7-release-notes) Container Platform 3.7 Release Notes to review the latest release notes.

### <span id="page-38-1"></span>**3.14. VERIFYING THE UPGRADE**

To verify the upgrade:

1. Check that all nodes are marked as **Ready**:

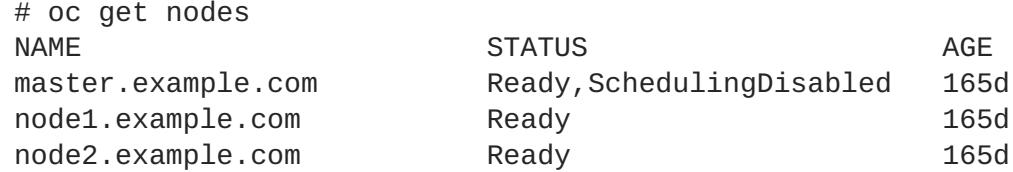

2. Verify that you are running the expected versions of the **docker-registry** and **router** images, if deployed. Replace **<tag>** with **v3.7.108** for the latest version.

```
# oc get -n default dc/docker-registry -o json | grep \"image\"
    "image": "openshift3/ose-docker-registry:<tag>",
# oc get -n default dc/router -o json | grep \"image\"
    "image": "openshift3/ose-haproxy-router:<tag>",
```
3. If you upgraded from OpenShift Container Platform 3.6 to 3.7, the following read-only script can be used to determine what namespaces lack RBAC role bindings:

#!/bin/bash set -o errexit

```
set -o nounset
set -o pipefail
for namespace in $(oc get namespace -o name); do
    ns=$(echo "${namespace}" | cut -d / -f 2)
    rolebindings_count=$(oc get rolebinding.rbac -o name -n "${ns}"
| wc -l)
    if \lceil \int_{0}^{1} "${rolebindings_count}" == "0" ]]; then
        echo "Namespace ${ns} has no role bindings which may require
further investigation"
    else
        echo "Namespace ${ns}: ok"
    fi
done
```
It is up to you to decide how to remediate these namespaces.

4. Use the diagnostics tool on the master to look for common issues:

```
# oc adm diagnostics
...
[Note] Summary of diagnostics execution:
[Note] Completed with no errors or warnings seen.
```
# **CHAPTER 4. BLUE-GREEN DEPLOYMENTS**

# <span id="page-40-1"></span><span id="page-40-0"></span>**4.1. OVERVIEW**

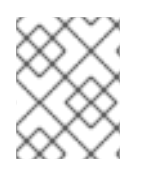

### **NOTE**

This topic serves as an alternative approach for node host upgrades to the in-place upgrade method.

The *blue-green deployment* upgrade method follows a similar flow to the in-place method: masters and etcd servers are still upgraded first, however a parallel environment is created for new node hosts instead of upgrading them in-place.

This method allows administrators to switch traffic from the old set of node hosts (e.g., the *blue* deployment) to the new set (e.g., the *green* deployment) after the new deployment has been verified. If a problem is detected, it is also then easy to rollback to the old deployment quickly.

While blue-green is a proven and valid strategy for deploying just about any software, there are always trade-offs. Not all environments have the same uptime requirements or the resources to properly perform blue-green deployments.

In an OpenShift Container Platform environment, the most suitable candidate for blue-green deployments are the node hosts. All user processes run on these systems and even critical pieces of OpenShift Container Platform infrastructure are self-hosted on these resources. Uptime is most important for these workloads and the additional complexity of blue-green deployments can be justified.

The exact implementation of this approach varies based on your requirements. Often the main challenge is having the excess capacity to facilitate such an approach.

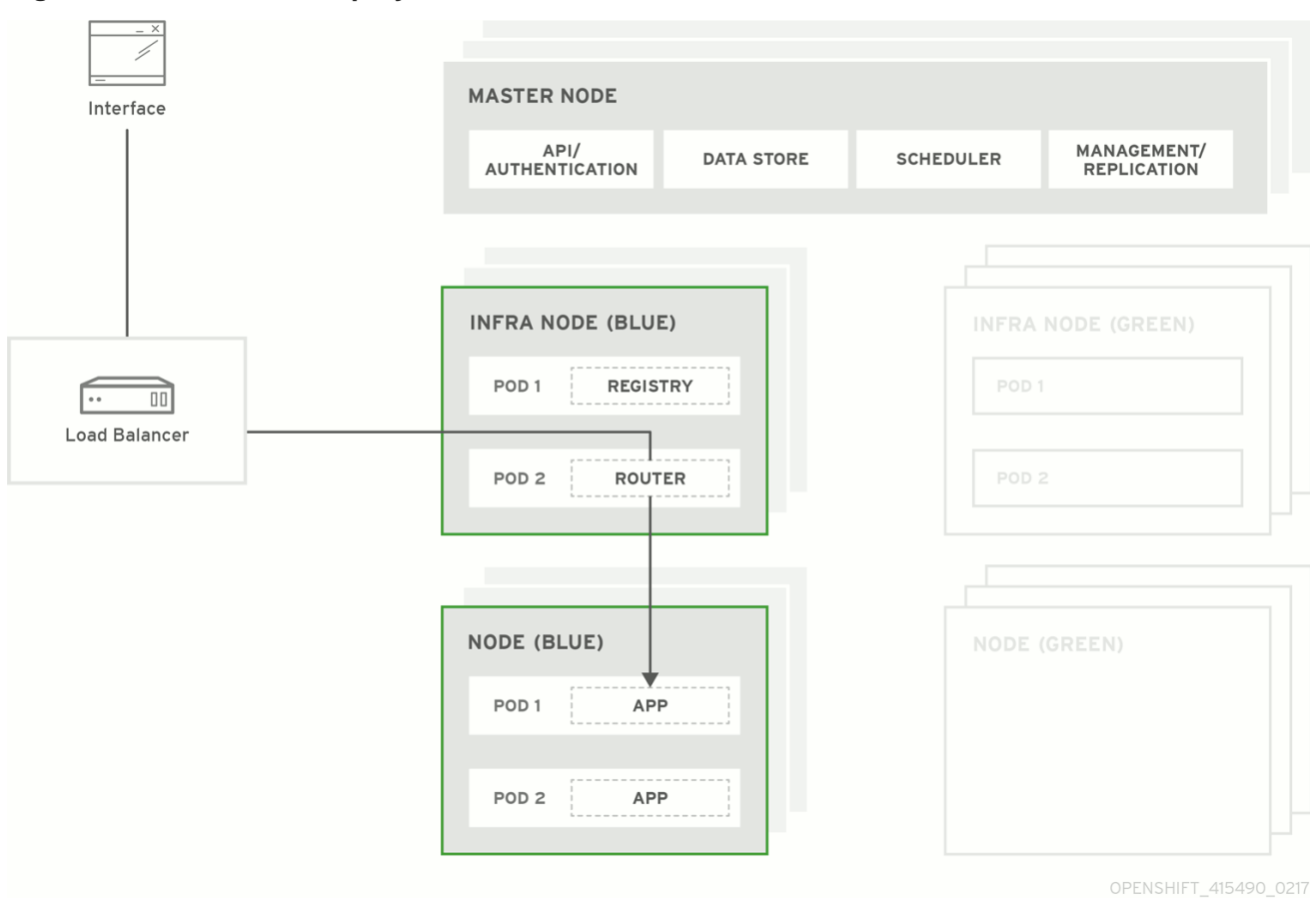

#### **Figure 4.1. Blue-Green Deployment**

### <span id="page-41-0"></span>**4.2. PREPARING FOR A BLUE-GREEN UPGRADE**

After you have upgraded your master and etcd hosts using method described for In-place [Upgrades,](#page-26-0) use the following sections to prepare your environment for a blue-green upgrade of the remaining node hosts.

#### <span id="page-41-1"></span>**4.2.1. Sharing Software Entitlements**

Administrators must temporarily share the Red Hat software entitlements between the blue-green deployments or provide access to the installation content by means of a system such as Red Hat Satellite. This can be accomplished by sharing the consumer ID from the previous node host:

1. On each old node host that will be upgraded, note its **system identity** value, which is the consumer ID:

# subscription-manager identity | grep system system identity: 6699375b-06db-48c4-941e-689efd6ce3aa

2. On each new RHEL 7 or RHEL Atomic Host 7 system that is going to replace an old node host, register using the respective consumer ID from the previous step:

# subscription-manager register --consumerid=6699375b-06db-48c4- 941e-689efd6ce3aa

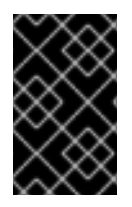

#### **IMPORTANT**

After a successful deployment, remember to unregister the old host with **subscription-manager clean** to prevent the environment from being out of compliance.

#### <span id="page-42-0"></span>**4.2.2. Labeling Blue Nodes**

You must ensure that your current node hosts in production are labeled either **blue** or **green**. In this example, the current production environment will be **blue** and the new environment will be**green**.

1. Get the current list of node names known to the cluster:

\$ oc get nodes

2. Ensure that all hosts have appropriate node labels. Consider that by default, all master hosts are also configured as unschedulable node hosts (so that they are joined to the pod [network](https://access.redhat.com/documentation/en-us/openshift_container_platform/3.7/html-single/architecture/#architecture-additional-concepts-network-plugins)). To improve cluster management, add a label to each host that describes its type, such as **type=master** or **type=node**.

For example, to label node hosts that are also masters as **type=master**, run the following for each relevant **<node\_name>**:

```
$ oc label node <node_name> type=master
```
To label non-master node hosts as **type=node**, run the following for each relevant **<node\_name>**:

\$ oc label node <node\_name> type=node

Alternatively, if you have already finished labeling certain nodes with **type=master** and just want to label all remaining nodes as **type=node**, you can use the **--all** option and any hosts that already had a **type=** set will not be overwritten:

\$ oc label node --all type=node

3. Label all non-master node hosts in your current production environment to **color=blue**. For example, using the labels described in the previous step:

\$ oc label node -l type=node color=blue

In the above command, the **-l** flag is used to match a subset of the environment using the selector **type=node**, and all matches are labeled with **color=blue**.

#### <span id="page-42-1"></span>**4.2.3. Creating and Labeling Green Nodes**

Create the new green environment for any node hosts that are to be replaced by adding an equal number of new node hosts to the existing cluster. You can use either the quick installer or advanced install method as described in Adding Hosts to an [Existing](https://access.redhat.com/documentation/en-us/openshift_container_platform/3.7/html-single/installation_and_configuration/#install-config-adding-hosts-to-cluster) Cluster.

When adding these new nodes, use the following Ansible variables:

- <span id="page-43-1"></span>Apply the **color=green** label automatically during the installation of these hosts by setting the **openshift\_node\_labels** variable for each node host. You can always adjust the labels after installation as well, if needed, using the **oc label node** command.
- In order to delay workload scheduling until the nodes are deemed [healthy](https://access.redhat.com/documentation/en-us/openshift_container_platform/3.7/html-single/architecture/#node) (which you will verify in later steps), set the **openshift\_schedulable=False** variable for each node host to ensure they are unschedulable initially.

#### **Example new\_nodes Host Group**

Add the following to your existing inventory. Everything that was in your inventory previously should remain.

```
[new_nodes]
node4.example.com openshift_node_labels="{'region': 'primary',
'color':'green'}" openshift_schedulable=False
node5.example.com openshift_node_labels="{'region': 'primary',
'color':'green'}" openshift_schedulable=False
node6.example.com openshift_node_labels="{'region': 'primary',
'color':'green'}" openshift_schedulable=False
infra-node3.example.com openshift_node_labels="{'region': 'infra',
'color':'green'}" openshift_schedulable=False
infra-node4.example.com openshift_node_labels="{'region': 'infra',
'color':'green'}" openshift_schedulable=False
```
#### <span id="page-43-0"></span>**4.2.4. Verifying Green Nodes**

Verify that your new green nodes are in a healthy state. Perform the following checklist:

1. Verify that new nodes are detected in the cluster and are in **Ready** state:

```
$ oc get nodes
ip-172-31-49-10.ec2.internal Ready 3d
```
2. Verify that the green nodes have proper labels:

```
$ oc get nodes -o wide --show-labels
ip-172-31-49-10.ec2.internal Ready 4d
beta.kubernetes.io/arch=amd64,beta.kubernetes.io/instance-
type=m4.large,beta.kubernetes.io/os=linux,color=green,failure-
domain.beta.kubernetes.io/region=us-east-1,failure-
domain.beta.kubernetes.io/zone=us-east-1c,hostname=openshift-
cluster-1d005,kubernetes.io/hostname=ip-172-31-49-
10.ec2.internal,region=us-east-1,type=infra
```
3. Perform a diagnostic check for the cluster:

```
$ oc adm diagnostics
[Note] Determining if client configuration exists for client/cluster
diagnostics
Info: Successfully read a client config file at
'/root/.kube/config'
```
Info: Using context for cluster-admin access: 'default/internalapi-upgradetest-openshift-com:443/system:admin' [Note] Performing systemd discovery [Note] Running diagnostic: ConfigContexts[default/api-upgradetestopenshift-com:443/system:admin] Description: Validate client config context is complete and has connectivity ... [Note] Running diagnostic: CheckExternalNetwork Description: Check that external network is accessible within a pod [Note] Running diagnostic: CheckNodeNetwork Description: Check that pods in the cluster can access its own node. [Note] Running diagnostic: CheckPodNetwork Description: Check pod to pod communication in the cluster. In case of ovs-subnet network plugin, all pods should be able to communicate with each other and in case of multitenant network plugin, pods in non-global projects should be isolated and pods in global projects should be able to access any pod in the cluster and vice versa. [Note] Running diagnostic: CheckServiceNetwork Description: Check pod to service communication in the cluster. In case of ovs-subnet network plugin, all pods should be able to communicate with all services and in case of multitenant network plugin, services in non-global projects should be isolated and pods in global projects should be able to access any service in the cluster. ...

### <span id="page-44-0"></span>**4.3. REGISTRY AND ROUTER CANARY DEPLOYMENTS**

A common practice is to scale the registry and router pods until they are migrated to new (green) infrastructure node hosts. For these pods, a *canary* [deployment](https://access.redhat.com/documentation/en-us/openshift_container_platform/3.7/html-single/developer_guide/#canary-deployments) approach is commonly used.

Scaling these pods up will make them immediately active on the new infrastructure nodes. Pointing their deployment configuration to the new image initiates a rolling update. However, because of node antiaffinity, and the fact that the blue nodes are still unschedulable, the deployments to the old nodes will fail.

At this point, the registry and router deployments can be scaled down to the original number of pods. At any given point, the original number of pods is still available so no capacity is lost and downtime should be avoided.

### <span id="page-44-1"></span>**4.4. WARMING THE GREEN NODES**

In order for pods to be migrated from the blue environment to the green, the required container images must be pulled. Network latency and load on the registry can cause delays if there is not sufficient capacity built in to the environment.

Often, the best way to minimize impact to the running system is to trigger new pod deployments that will land on the new nodes. Accomplish this by importing new image streams.

Major releases of OpenShift Container Platform (and sometimes asynchronous errata updates) introduce new image streams for builder images for users of Source-to-Image (S2I). Upon import, any builds or deployments configured with image change [triggers](https://access.redhat.com/documentation/en-us/openshift_container_platform/3.7/html-single/developer_guide/#image-change-triggers) are automatically created.

Another benefit of triggering the builds is that it does a fairly good job of fetching the majority of the ancillary images to all node hosts such as the various builder images, the pod infrastructure image, and deployers. The green nodes are then considered *warmed* (that is, ready for the expected load increase), and everything else can be migrated over using node evacuation in a later step, proceeding more quickly as a result.

When you are ready to continue with the upgrade process, follow these steps to warm the green nodes:

1. Set the green nodes to schedulable so that new pods only land on them:

\$ oc adm manage-node --schedulable=true --selector=color=green

2. Disable the blue nodes so that no new pods are run on them by setting them unschedulable:

\$ oc adm manage-node --schedulable=false --selector=color=blue

- 3. Update the default image streams and templates as described in Manual In-place [Upgrades.](#page-33-0)
- 4. Import the latest images as described in Manual In-place [Upgrades](#page-35-0). It is important to realize that this process can trigger a large number of builds. The good news is that the builds are performed on the green nodes and, therefore, do not impact any traffic on the blue deployment.
- 5. To monitor build progress across all namespaces (projects) in the cluster:

\$ oc get events -w --all-namespaces

In large environments, builds rarely completely stop. However, you should see a large increase and decrease caused by the administrative image import.

### <span id="page-45-0"></span>**4.5. EVACUATING AND DECOMMISSIONING BLUE NODES**

For larger deployments, it is possible to have other labels that help determine how evacuation can be coordinated. The most conservative approach for avoiding downtime is to evacuate one node host at a time.

If services are composed of pods using zone anti-affinity, then an entire zone can be evacuated at once. It is important to ensure that the storage volumes used are available in the new zone as this detail can vary among cloud providers.

In OpenShift Container Platform 3.2 and later, a node host evacuation is triggered whenever the node service is stopped. Node labeling is very important and can cause issues if nodes are mislabeled or commands are run on nodes with generalized labels. Exercise caution if master hosts are also labeled with **color=blue**.

When you are ready to continue with the upgrade process, follow these steps.

- 1. Evacuate and delete all blue nodes by following one of the following options:
	- a. **Option A** Manually evacuate then delete all the **color=blue** nodes with the following commands:

```
$ oc adm manage-node --selector=color=blue --evacuate
$ oc delete node --selector=color=blue
```
- b. **Option B** Filter out the masters before running the **delete** command:
	- i. Verify the list of blue node hosts to delete by running the following command. The output of this command includes a list of all node hosts that have the **color=blue** label but do not have the **type=master** label. All of the hosts in your cluster must be assigned both the **color** and **type** labels. You can change the command to apply more filters if you need to further limit the list of nodes.

```
$ oc get nodes -o go-template='\{ \} range .items \} \{ \} if (eq
.metadata.labels.color "blue") and (ne .metadata.labels.type
"master") }{{ .metadata.name }}{{ "\n" }}{{end}}{{ end }}'
```
ii. After you confirm the list of blue nodes to delete, run this command to delete that list of nodes:

```
$ for i in $(oc get nodes -o \
    go-template='{{ range .items }}{{ if (eq
.metadata.labels.color "blue") and (ne .metadata.labels.type
"master") }{{ .metadata.name }}{{ "\n" }}{{end}}{{ end }}');
\lambdado
    oc delete node $i
done
```
- 2. After the blue node hosts no longer contain pods and have been removed from OpenShift Container Platform they are safe to power off. As a safety precaution, leaving the hosts around for a short period of time can prove beneficial if the upgrade has issues.
- 3. Ensure that any desired scripts or files are captured before terminating these hosts. After a determined time period and capacity is not an issue, remove these hosts.

# **CHAPTER 5. UPDATING OPERATING SYSTEMS**

### <span id="page-47-1"></span><span id="page-47-0"></span>**5.1. PURPOSE**

Updating the operating system (OS) on a host, by either upgrading across major releases or updating the system software for a minor release, can impact the OpenShift Container Platform software running on those machines. In particular, these updates can affect the **iptables** rules or **ovs** flows that OpenShift Container Platform requires to operate.

# <span id="page-47-2"></span>**5.2. UPDATING THE OPERATING SYSTEM ON A HOST**

Use the following to safely upgrade the OS on a host:

1. Ensure the host is unschedulable, meaning that no new pods will be placed onto the host:

\$ oc adm manage-node <node\_name> --schedulable=false

2. Migrate the pods from the host:

```
$ oc adm drain <node_name> --force --delete-local-data --ignore-
daemonsets
```
3. In order to protect sensitive packages that do not need to be updated, apply the exclude rules to the host:

# atomic-openshift-docker-excluder exclude # atomic-openshift-excluder exclude

4. Update the host packages and reboot the host. A reboot ensures that the host is running the newest versions and means that the **docker** and OpenShift Container Platform processes have been restarted, which forces them to check that all of the rules in other services are correct.

```
# yum update
# reboot
```
However, instead of rebooting a node host, you can restart the services that are affected or preserve the **[iptables](https://access.redhat.com/documentation/en-us/openshift_container_platform/3.7/html-single/cluster_administration/#admin-guide-iptables)** state. Both processes are described in the OpenShift Container Platform iptables topic. The **ovs** flow rules do not need to be saved, but restarting the OpenShift Container Platform node software fixes the flow rules.

5. Configure the host to be schedulable again:

\$ oc adm manage-node <node\_name> --schedulable=true

# <span id="page-48-0"></span>**CHAPTER 6. MIGRATING EMBEDDED ETCD TO EXTERNAL ETCD**

# <span id="page-48-1"></span>**6.1. OVERVIEW**

Until OpenShift Container Platform 3.6, it was possible to deploy a cluster with an embedded etcd instance. This embedded etcd instance was deployed on your OpenShift Container Platform instance. Starting in OpenShift Container Platform version 3.7, this is no longer possible.

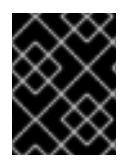

#### **IMPORTANT**

Embedded etcd was not supported in high availability clusters. If you use a high availability cluster, do not migrate etcd.

This migration process performs the following steps:

- 1. Stop the master service.
- 2. Perform an etcd backup of embedded etcd.
- 3. Deploy external etcd (on the master or new host).
- 4. Perform a backup of the original etcd master certificates.
- 5. Generate new etcd certificates for the master.
- 6. Transfer the embedded etcd backup to the external etcd host.
- 7. Start the external etcd from the transfered etcd backup.
- 8. Re-configure master to use the external etcd.
- 9. Start master.

Additionally, the etcd API version since OpenShift Container Platform 3.6 defaults to v3. Also, since OpenShift Container Platform 3.7, v3 is the only version allowed. Therefore, older deployments with [embedded](#page-53-0) etcd with the etcd API version v2 need to migrate to the external etcd first, followed by data migration, before they can be upgraded to OpenShift Container Platform 3.7.

# <span id="page-48-2"></span>**6.2. RUNNING THE AUTOMATED MIGRATION PLAYBOOK**

Migration to external RPM etcd or external containerized etcd is currently supported.

A migration playbook is provided to automate all aspects of the process; this is the preferred method for performing the migration. You must have access to your existing inventory file with both the master and external etcd host defined in their separate groups.

In order to perform the migration on Red Hat Enterprise Linux Atomic Host, you must be running Atomic Host 7.4 or later.

1. Add **etcd** under the **[OSEv3:children]** section if it does not already exist:

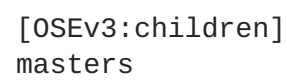

<span id="page-49-0"></span>nodes etcd

2. Your inventory file is expected to have exactly one host in an **[etcd]** host group. In most scenarios, it is best to use your existing master, as there is no need for a separate host. Add an **[etcd]** host group to your inventory file if it does not already exist, and list the host to migrate your etcd to:

[etcd] master1.example.com

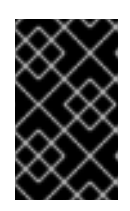

### **IMPORTANT**

If you find **etcd** in the **[OSEv3:children]** section, and the **[etcd]** host group already contains host names, you do not need to migrate etcd. Do not follow the remaining steps.

3. Pull the latest subscription data from Red Hat Subscription Manager (RHSM):

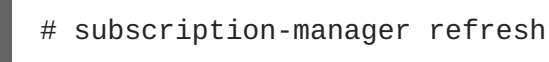

4. To get the latest playbooks, manually disable the OpenShift Container Platform 3.6 channel and enable the 3.7 channel on the host you are running the migration from:

```
# subscription-manager repos --disable="rhel-7-server-ose-3.6-rpms"
\
    --enable="rhel-7-server-ose-3.7-rpms" \
    --enable="rhel-7-server-extras-rpms" \
    --enable="rhel-7-fast-datapath-rpms"
# yum clean all
```
5. Run the *embedded2external.yml* playbook using your inventory file:

```
# ansible-playbook [-i /path/to/inventory] \
    /usr/share/ansible/openshift-ansible/playbooks/byo/openshift-
etcd/embedded2external.yml
```
Successful completion of the playbook will show the following:

```
INSTALLER STATUS **************************************
Initialization : Complete
etcd Install : Complete
```
6. To verify that the migration from embedded to external etcd was successful, run the following on the etcd host and check for an **etcd** process:

```
# ps -aux | grep etcd
etcd 22384 2.1 3.9 5872848 306072 ? Ssl 10:36 0:02
/usr/bin/etcd --name=master1.example.com --data-dir=/var/lib/etcd/ -
-listen-client-urls=https://192.168.122.197:2379
```
### <span id="page-50-0"></span>**6.3. RUNNING THE MANUAL MIGRATION**

Currently, manual migration is not recommended, as it requires a deployment of the new etcd cluster and re-deployment of etcd master certificates.

# **CHAPTER 7. MIGRATING ETCD DATA (V2 TO V3)**

### <span id="page-51-1"></span><span id="page-51-0"></span>**7.1. OVERVIEW**

While etcd was updated from etcd v2 to v3 in a [previous](https://docs.openshift.com/container-platform/3.4/release_notes/ocp_3_4_release_notes.html#ocp-34-notable-technical-changes) release, OpenShift Container Platform continued using an etcd v2 data model and API for both new and upgraded clusters. Starting with OpenShift Container Platform 3.6, new installations began using the v3 data model as well, providing improved [performance](https://access.redhat.com/documentation/en-us/openshift_container_platform/3.7/html-single/scaling_and_performance_guide/#scaling-performance-capacity-host-practices-etcd) and scalability.

For existing clusters that upgraded to OpenShift Container Platform 3.6, however, the etcd data must be migrated from v2 to v3 as a post-upgrade step. This must be performed using openshift-ansible version 3.6.173.0.21 or later.

Until OpenShift Container Platform 3.6, it was possible to deploy a cluster with an embedded etcd. As of OpenShift Container Platform 3.7, this is no longer possible. See Migrating [Embedded](#page-49-0) etcd to External etcd.

The etcd v2 to v3 data migration is performed as an offline migration which means all etcd members and master services are stopped during the migration. Large clusters with up to 600MiB of etcd data can expect a 10 to 15 minute outage of the API, web console, and controllers.

This migration process performs the following steps:

- 1. Stop the master API and controller services.
- 2. Perform an etcd backup on all etcd members.
- 3. Perform a migration on the first etcd host
- 4. Remove etcd data from any remaining etcd hosts.
- 5. Perform an etcd scaleup operation adding additional etcd hosts one by one.
- 6. Re-introduce TTL information on specific keys.
- 7. Reconfigure the masters for etcd v3 storage.
- 8. Start the master API and controller services.

### <span id="page-51-2"></span>**7.2. BEFORE YOU BEGIN**

You can only begin the etcd data migration process after upgrading to OpenShift Container Platform 3.6, as previous versions are not compatible with etcd v3 storage. Additionally, the upgrade to OpenShift Container Platform 3.6 reconfigures cluster DNS services to run on every node, rather than on the masters, which ensures that, even when master services are taken down, existing pods continue to function as expected.

Older deployments with embedded etcd with the etcd API version v2 need to migrate to the external etcd before migrating data. See Migrating [Embedded](#page-49-0) etcd to External etcd.

### <span id="page-51-3"></span>**7.3. RUNNING THE AUTOMATED MIGRATION PLAYBOOK**

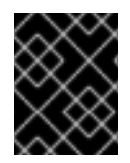

#### **IMPORTANT**

If the migration playbooks fail before the masters are reconfigured to support etcd v3 storage, you must roll [back](#page-56-0) the migration process. [Contact](https://access.redhat.com) support for more assistance.

A migration playbook is provided to automate all aspects of the process; this is the preferred method for performing the migration. You must have access to your existing inventory file with both masters and etcd hosts defined in their separate groups.

1. Pull the latest subscription data from Red Hat Subscription Manager (RHSM):

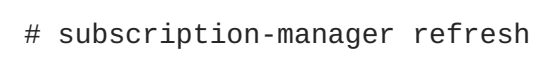

2. To get the latest playbooks, manually disable the OpenShift Container Platform 3.6 channel and enable the 3.7 channel on the host you are running the migration from:

```
# subscription-manager repos --disable="rhel-7-server-ose-3.6-rpms"
\
    --enable="rhel-7-server-ose-3.7-rpms" \
    --enable="rhel-7-server-extras-rpms" \
    --enable="rhel-7-fast-datapath-rpms"
# yum clean all
```
3. The migration can only be performed using **openshift-ansible** version 3.6.173.0.21 or later. Ensure you have the latest version of the **openshift-ansible** packages installed:

# yum upgrade openshift-ansible\\*

4. Run the *migrate.yml* playbook using your inventory file:

```
# ansible-playbook [-i /path/to/inventory] \
    /usr/share/ansible/openshift-ansible/playbooks/byo/openshift-
etcd/migrate.yml
```
# <span id="page-52-0"></span>**7.4. RUNNING THE MIGRATION MANUALLY**

The following procedure describes the steps required to successfully migrate the cluster (implemented as part of the Ansible etcd migration playbook).

- 1. Create an etcd [backup](https://access.redhat.com/documentation/en-us/openshift_container_platform/3.7/html-single/day_two_operations_guide/#day-two-guide-etcd-backup).
- 2. Stop masters and wait for etcd convergence:
	- a. Stop all master services:

```
# systemctl restart atomic-openshift-master-api atomic-openshift-
master-controllers
```
b. Ensure that the etcd cluster is healthy by running the following command:

```
# etcdctl --ca-file=/etc/etcd/master.etcd-ca.crt \
--cert-file=/etc/etcd/master.etcd-client.crt \
--key-file=/etc/etcd/master.etcd-client.key \
```

```
--endpoints https://etcd-test-1:2379,https://etcd-test-
2:2379,https://etcd-test-3:2379 \
cluster-health
```
Before the migration can proceed, the etcd cluster must be healthy.

The output for a healthy cluster is similar to the following:

```
member 2a3d833935d9d076 is healthy: got healthy result from
https://etcd-test-1:2379
member a83a3258059fee18 is healthy: got healthy result from
https://etcd-test-2:2379
member 22a9f2ddf18fee5f is healthy: got healthy result from
https://etcd-test-3:2379
cluster is healthy
```
c. Ensure the **raft index** value of the etcd members does not vary by more than one. To check the raft indexes run the following command:

```
# ETCDCTL API=3 etcdctl --cacert="/etc/etcd/master.etcd-ca.crt" \
--cert="/etc/etcd/master.etcd-client.crt" \
--key="/etc/etcd/master.etcd-client.key" \
--endpoints <etcd-endpoint>,<etcd-endpoint>,<etcd-endpoint>\ 1
-w table endpoint status
```
<span id="page-53-1"></span>A list of comma-separated URIs of the hosts that comprise your etcd cluster. For example:

--endpoints https://etcd-test-1:2379,https://etcd-test-2:2379,https://etcd-test-3:2379

The output is similar to the following:

**[1](#page-53-1)**

```
+------------------+------------------+---------+---------+---
--------+-----------+------------+
    | ENDPOINT | ID | VERSION | DB SIZE | IS
LEADER | RAFT TERM | RAFT INDEX |
    +------------------+------------------+---------+---------+---
--------+-----------+------------+
| etcd-test-1:2379 | 2a3d833935d9d076 | 3.1.9 | 25 kB | false
      | 415 | 995 |
| etcd-test-2:2379 | a83a3258059fee18 | 3.1.9 | 25 kB | true
      | 415 | 994 |
| etcd-test-3:2379 | 22a9f2ddf18fee5f | 3.1.9 | 25 kB | false
| 415 | 995 |
+------------------+------------------+---------+---------+---
  --------+-----------+------------+
```
Here, the indexes of 995, 994, and 995 are considered converged and you can proceed with the migration. If the minimum and maximum of raft indexes over all etcd members differ by more than one unit, wait a minute and try the command again.

3. Migrate and scale up etcd:

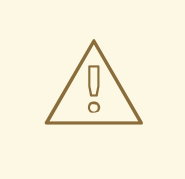

#### **WARNING**

The migration should not be run repeatedly, as new v2 data can overwrite v3 data that has already migrated.

a. Stop etcd on all etcd hosts:

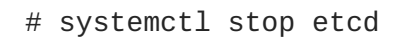

- b. Run the following command (with the **etcd** daemon stopped) on your first etcd host to perform the migration:
	- # ETCDCTL\_API=3 etcdctl migrate --data-dir=/var/lib/etcd

The **--data-dir** target can in a different location depending on the deployment. For example, embedded etcd operates over the */var/lib/origin/openshift.local.etcd* directory, and etcd run as a system container operates over the */var/lib/etcd/etcd.etcd* directory.

When complete, the migration responds with the following message if successful:

finished transforming keys

If there is no v2 data, it responds with:

no v2 keys to migrate

c. On each remaining etcd host, move the existing member directory to a backup location:

\$ mv /var/lib/etcd/member /var/lib/etcd/member.old

d. Create a new cluster on the first host:

```
# echo "ETCD_FORCE_NEW_CLUSTER=true" >> /etc/etcd/etcd.conf
# systemctl start etcd
# sed -i '/ETCD_FORCE_NEW_CLUSTER=true/d' /etc/etcd/etcd.conf
# systemctl restart etcd
```
- e. Scale up additional etcd hosts by following the Adding [Additional](https://access.redhat.com/documentation/en-us/openshift_container_platform/3.7/html-single/installation_and_configuration/#install-config-install-advanced-install) etcd Members documentation.
- f. When the **etcdctl migrate** command is run without the **--no-ttl** option, TTL keys are migrated as well. Given that the TTL keys in v2 data are replaced with leases in v3 data, you must attach leases to all migrated TTL keys (with the **etcd** daemon running). After your etcd cluster is back online with all members, re-introduce the TTL information by running the following on the first master:

\$ oc adm migrate etcd-ttl --etcdaddress=https://<ip\_address>:2379 \ --cacert=/etc/etcd/master.etcd-ca.crt \

```
--cert=/etc/etcd/master.etcd-client.crt \
    --key=/etc/etcd/master.etcd-client.key \
    --ttl-keys-prefix '/kubernetes.io/events' \
    --lease-duration 1h
$ oc adm migrate etcd-ttl --etcd-
address=https://<ip_address>:2379 \
    --cacert=/etc/etcd/master.etcd-ca.crt \
    --cert=/etc/etcd/master.etcd-client.crt \
    --key=/etc/etcd/master.etcd-client.key \
    --ttl-keys-prefix '/kubernetes.io/masterleases' \
    --lease-duration 10s
$ oc adm migrate etcd-ttl --etcd-
address=https://<ip_address>:2379 \
    --cacert=/etc/etcd/master.etcd-ca.crt \
    --cert=/etc/etcd/master.etcd-client.crt \
    --key=/etc/etcd/master.etcd-client.key \
    --ttl-keys-prefix '/openshift.io/oauth/accesstokens' \
    --lease-duration 86400s
$ oc adm migrate etcd-ttl --etcd-
address=https://<ip_address>:2379 \
    --cacert=/etc/etcd/master.etcd-ca.crt \
    --cert=/etc/etcd/master.etcd-client.crt \
    --key=/etc/etcd/master.etcd-client.key \
    --ttl-keys-prefix '/openshift.io/oauth/authorizetokens' \
    --lease-duration 500s
$ oc adm migrate etcd-ttl --etcd-
address=https://<ip_address>:2379 \
    --cacert=/etc/etcd/master.etcd-ca.crt \
    --cert=/etc/etcd/master.etcd-client.crt \
    --key=/etc/etcd/master.etcd-client.key \
    --ttl-keys-prefix '/openshift.io/leases/controllers' \
    --lease-duration 10s
```
- 4. Reconfigure the master:
	- a. After the migration is complete, update the master [configuration](https://access.redhat.com/documentation/en-us/openshift_container_platform/3.7/html-single/installation_and_configuration/#master-configuration-files) file, by default */etc/etcd/master-config.yaml*, so the master daemons can use the new storage back end:

```
kubernetesMasterConfig:
 apiServerArguments:
   storage-backend:
    - etcd3
    storage-media-type:
    - application/vnd.kubernetes.protobuf
```
b. Restart your services, run:

```
# systemctl restart atomic-openshift-master-api atomic-openshift-
master-controllers
```
### <span id="page-55-0"></span>**7.5. RECOVERING FROM MIGRATION ISSUES**

If you discover problems after the migration has completed, you may wish to restore from a backup:

1. Stop the master services:

```
# systemctl stop atomic-openshift-master-api atomic-openshift-
master-controllers
```
2. Remove the **storage-backend** and **storage-media-type** keys from from **kubernetesMasterConfig.apiServerArguments** section in the master configuration file on each master:

```
kubernetesMasterConfig:
  apiServerArguments:
   ...
```
3. Restore from backups that were taken prior to the migration, located in a timestamped directory under */var/lib/etcd*, such as:

/var/lib/etcd/openshift-backup-pre-migration20170825135732

Use the procedure described in [Restoring](https://access.redhat.com/documentation/en-us/openshift_container_platform/3.7/html-single/day_two_operations_guide/#restoring-etcd_deprecating-etcd) etcd.

4. Restart master services; run:

```
# systemctl restart atomic-openshift-master-api atomic-openshift-
master-controllers
```
# **CHAPTER 8. DOWNGRADING OPENSHIFT**

### <span id="page-57-1"></span><span id="page-57-0"></span>**8.1. OVERVIEW**

Following an OpenShift Container Platform [upgrade](#page-7-0), it may be desirable in extreme cases to downgrade your cluster to a previous version. The following sections outline the required steps for each system in a cluster to perform such a downgrade for the OpenShift Container Platform 3.7 to 3.6 downgrade path.

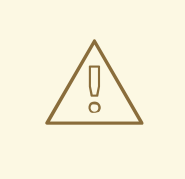

#### **WARNING**

These steps are currently only supported for [RPM-based](https://access.redhat.com/documentation/en-us/openshift_container_platform/3.7/html-single/installation_and_configuration/#install-config-install-rpm-vs-containerized) installations of OpenShift Container Platform and assumes downtime of the entire cluster.

### <span id="page-57-2"></span>**8.2. VERIFYING BACKUPS**

The Ansible playbook used during the [upgrade](#page-7-0) process should have created a backup of the *masterconfig.yaml* file and the etcd data directory. Ensure these exist on your masters and etcd members:

/etc/origin/master/master-config.yaml.<timestamp> /var/lib/etcd/openshift-backup-pre-upgrade-<timestamp>

Also, back up the *node-config.yaml* file on each node (including masters, which have the node component on them) with a timestamp:

/etc/origin/node/node-config.yaml.<timestamp>

If you are using an external etcd cluster (versus the single embedded etcd), the backup is likely created on all etcd members, though only one is required for the recovery process.

The RPM downgrade process in a later step should create *.rpmsave* backups of the following files, but it may be a good idea to keep a separate copy regardless:

/etc/sysconfig/atomic-openshift-master /etc/sysconfig/atomic-openshift-master-api /etc/sysconfig/atomic-openshift-master-controller /etc/etcd/etcd.conf **1**

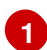

<span id="page-57-4"></span>Only required if using external etcd.

### <span id="page-57-3"></span>**8.3. SHUTTING DOWN THE CLUSTER**

On all masters, nodes, and etcd members (if using an external etcd cluster), ensure the relevant services are stopped.

```
# systemctl stop atomic-openshift-master-api atomic-openshift-master-
controllers
```
On all master and node hosts:

# systemctl stop atomic-openshift-node

On any external etcd hosts:

# systemctl stop etcd

### <span id="page-58-0"></span>**8.4. REMOVING RPMS**

1. The **\*-excluder** packages add entries to the exclude directive in the host's */etc/yum.conf* file when installed. Run the following command on each host to remove the **atomic-openshift-\*** and **docker** packages from the exclude list:

```
# atomic-openshift-excluder unexclude
# atomic-openshift-docker-excluder unexclude
```
2. On all masters, nodes, and etcd members (if using an external etcd cluster), remove the following packages:

```
# yum remove atomic-openshift \
    atomic-openshift-clients \
    atomic-openshift-node \
    atomic-openshift-master-api \
    atomic-openshift-master-controllers \
    openvswitch \
    atomic-openshift-sdn-ovs \
    tuned-profiles-atomic-openshift-node\
    atomic-openshift-excluder\
    atomic-openshift-docker-excluder
```
3. If you are using external etcd, also remove the **etcd** package:

# yum remove etcd

If using the embedded etcd, leave the **etcd** package installed. It is required for running the **etcdctl** command to issue operations in later steps.

### <span id="page-58-1"></span>**8.5. DOWNGRADING DOCKER**

Both OpenShift Container Platform 3.6 and 3.7 require Docker 1.12, so Docker does not need to be downgraded.

### <span id="page-58-2"></span>**8.6. REINSTALLING RPMS**

Disable the OpenShift Container Platform 3.7 repositories, and re-enable the 3.6 repositories:

```
# subscription-manager repos \
    --disable=rhel-7-server-ose-3.7-rpms \
    --enable=rhel-7-server-ose-3.6-rpms
```
On each master, install the following packages:

```
# yum install atomic-openshift \
   atomic-openshift-clients \
   atomic-openshift-node \
   atomic-openshift-master-api \
   atomic-openshift-master-controllers \
   openvswitch \
    atomic-openshift-sdn-ovs \
    tuned-profiles-atomic-openshift-node \
   atomic-openshift-excluder \
    atomic-openshift-docker-excluder
```
On each node, install the following packages:

```
# yum install atomic-openshift \setminusatomic-openshift-node \
    openvswitch \
    atomic-openshift-sdn-ovs \
    tuned-profiles-atomic-openshift-node \
    atomic-openshift-excluder \
    atomic-openshift-docker-excluder
```
If using an external etcd cluster, install the following package on each etcd member:

# yum install etcd

### <span id="page-59-0"></span>**8.7. RESTORING ETCD**

The restore procedure for etcd configuration files replaces the appropriate files, then restarts the service.

If an etcd host has become corrupted and the **/etc/etcd/etcd.conf** file is lost, restore it using:

```
$ ssh master-0
# cp /backup/yesterday/master-0-files/etcd.conf /etc/etcd/etcd.conf
# restorecon -Rv /etc/etcd/etcd.conf
# systemctl restart etcd.service
```
In this example, the backup file is stored in the **/backup/yesterday/master-0-files/etcd.conf** path where it can be used as an external NFS share, S3 bucket, or other storage solution.

#### <span id="page-59-1"></span>**8.7.1. Restoring etcd v2 & v3 data**

The following process restores healthy data files and starts the etcd cluster as a single node, then adds the rest of the nodes if an etcd cluster is required.

#### <span id="page-59-2"></span>**Procedure**

1. Stop all etcd services:

# systemctl stop etcd.service

- 2. To ensure the proper backup is restored, delete the etcd directories:
	- To back up the current etcd data before you delete the directory, run the following command:

```
# mv /var/lib/etcd /var/lib/etcd.old
# mkdir /var/lib/etcd
# chown -R etcd.etcd /var/lib/etcd/
# restorecon -Rv /var/lib/etcd/
```
Or, to delete the directory and the etcd, data, run the following command:

```
# rm -Rf /var/lib/etcd/*
```
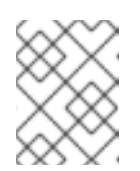

#### **NOTE**

In an all-in-one cluster, the etcd data directory is located in the **/var/lib/origin/openshift.local.etcd** directory.

3. Restore a healthy backup data file to each of the etcd nodes. Perform this step on all etcd hosts, including master hosts collocated with etcd.

```
# cp -R /backup/etcd-xxx/* /var/lib/etcd/
# mv /var/lib/etcd/db /var/lib/etcd/member/snap/db
# chcon -R --reference /backup/etcd-xxx/* /var/lib/etcd/
# chown -R etcd:etcd /var/lib/etcd/R
```
4. Run the etcd service on each host, forcing a new cluster. This creates a custom file for the etcd service, which overwrites the execution command adding the **--force-new-cluster** option:

```
# mkdir -p /etc/systemd/system/etcd.service.d/
# echo "[Service]" > /etc/systemd/system/etcd.service.d/temp.conf
# echo "ExecStart=" >> /etc/systemd/system/etcd.service.d/temp.conf
# sed -n '/ExecStart/s/"$/ --force-new-cluster"/p' \
   /usr/lib/systemd/system/etcd.service \
    >> /etc/systemd/system/etcd.service.d/temp.conf
# systemctl daemon-reload
```
# systemctl restart etcd

5. Check for error messages:

\$ journalctl -fu etcd.service

6. Check for health status:

```
# etcdctl2 cluster-health
member 5ee217d17301 is healthy: got healthy result from
https://192.168.55.8:2379
cluster is healthy
```
7. Restart the etcd service in cluster mode:

```
# rm -f /etc/systemd/system/etcd.service.d/temp.conf
# systemctl daemon-reload
# systemctl restart etcd
```
8. Check for health status and member list:

```
# etcdctl2 cluster-health
member 5ee217d17301 is healthy: got healthy result from
https://192.168.55.8:2379
cluster is healthy
# etcdctl2 member list
5ee217d17301: name=master-0.example.com
peerURLs=http://localhost:2380 clientURLs=https://192.168.55.8:2379
isLeader=true
```
9. After the first instance is running, you can restore the rest of your etcd servers.

#### <span id="page-61-0"></span>**8.7.1.1. Fix the peerURLS parameter**

After restoring the data and creating a new cluster, the **peerURLs** parameter shows **localhost** instead of the IP where etcd is listening for peer communication:

```
# etcdctl2 member list
5ee217d17301: name=master-0.example.com peerURLs=http://*localhost*:2380
clientURLs=https://192.168.55.8:2379 isLeader=true
```
#### <span id="page-61-1"></span>**8.7.1.1.1. Procedure**

1. Get the member ID using **etcdctl member list**:

```
`etcdctl member list`
```
2. Get the IP where etcd listens for peer communication:

```
$ ss -l4n | grep 2380
```
3. Update the member information with that IP:

# etcdctl2 member update 5ee217d17301 https://192.168.55.8:2380 Updated member with ID 5ee217d17301 in cluster

4. To verify, check that the IP is in the member list:

```
$ etcdctl2 member list
5ee217d17301: name=master-0.example.com
peerURLs=https://*192.168.55.8*:2380
clientURLs=https://192.168.55.8:2379 isLeader=true
```
#### <span id="page-61-2"></span>**8.7.2. Restoring etcd for v3**

The restore procedure for v3 data is similar to the restore procedure for the v2 data.

Snapshot integrity may be optionally verified at restore time. If the snapshot is taken with **etcdctl snapshot save**, it will have an integrity hash that is checked by **etcdctl snapshot restore**. If the snapshot is copied from the data directory, there is no integrity hash and it will only restore by using **--**

#### **skip-hash-check**.

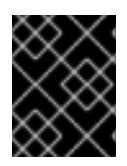

#### **IMPORTANT**

The procedure to restore only the v3 data must be performed on a single etcd host. You can then add the rest of the nodes to the cluster.

#### <span id="page-62-0"></span>**Procedure**

1. Stop all etcd services:

# systemctl stop etcd.service

2. Clear all old data, because **etcdctl** recreates it in the node where the restore procedure is going to be performed:

```
# rm -Rf /var/lib/etcd
```
3. Run the **snapshot restore** command, substituting the values from the **/etc/etcd/etcd.conf** file:

```
# etcdctl3 snapshot restore /backup/etcd-xxxxxx/backup.db \
  --data-dir /var/lib/etcd \
  --name master-0.example.com \
  --initial-cluster "master-0.example.com=https://192.168.55.8:2380"
\ --initial-cluster-token "etcd-cluster-1" \
  --initial-advertise-peer-urls https://192.168.55.8:2380
2017-10-03 08:55:32.440779 I | mvcc: restore compact to 1041269
2017-10-03 08:55:32.468244 I | etcdserver/membership: added member
40bef1f6c79b3163 [https://192.168.55.8:2380] to cluster
26841ebcf610583c
```
4. Restore permissions and **selinux** context to the restored files:

# chown -R etcd.etcd /var/lib/etcd/ # restorecon -Rv /var/lib/etcd

5. Start the etcd service:

# systemctl start etcd

6. Check for any error messages:

\$ journalctl -fu etcd.service

### <span id="page-62-1"></span>**8.8. BRINGING OPENSHIFT CONTAINER PLATFORM SERVICES BACK ONLINE**

After you finish your changes, bring OpenShift Container Platform back online.

#### <span id="page-62-2"></span>**Procedure**

1. On each OpenShift Container Platform master, restore your master and node configuration from backup and enable and restart all relevant services:

```
# cp ${MYBACKUPDIR}/etc/sysconfig/atomic-openshift-master-api
/etc/sysconfig/atomic-openshift-master-api
# cp ${MYBACKUPDIR}/etc/sysconfig/atomic-openshift-master-
controllers /etc/sysconfig/atomic-openshift-master-controllers
# cp ${MYBACKUPDIR}/etc/origin/master/master-config.yaml.<timestamp>
/etc/origin/master/master-config.yaml
# cp ${MYBACKUPDIR}/etc/origin/node/node-config.yaml.<timestamp>
/etc/origin/node/node-config.yaml
# systemctl enable atomic-openshift-master-api
# systemctl enable atomic-openshift-master-controllers
# systemctl enable atomic-openshift-node
# systemctl start atomic-openshift-master-api
# systemctl start atomic-openshift-master-controllers
# systemctl start atomic-openshift-node
```
2. On each OpenShift Container Platform node, restore your *node-config.yaml* file from backup and enable and restart the **atomic-openshift-node** service:

```
# cp /etc/origin/node/node-config.yaml.<timestamp> /etc/origin/node/node-
config.yaml
# systemctl enable atomic-openshift-node
# systemctl start atomic-openshift-node
```
### <span id="page-63-0"></span>**8.9. VERIFYING THE DOWNGRADE**

1. To verify the downgrade, first check that all nodes are marked as **Ready**:

```
# oc get nodes
NAME AGE STATUS AGE
master.example.com Ready,SchedulingDisabled 165d
node1.example.com Ready Ready 165d
node2.example.com Ready Ready 165d
```
2. Then, verify that you are running the expected versions of the **docker-registry** and **router** images, if deployed:

```
# oc get -n default dc/docker-registry -o json | grep \"image\"
    "image": "openshift3/ose-docker-registry:v3.6.173.0.49",
# oc get -n default dc/router -o json | grep \"image\"
    "image": "openshift3/ose-haproxy-router:v3.6.173.0.49",
```
3. You can use the [diagnostics](https://access.redhat.com/documentation/en-us/openshift_container_platform/3.7/html-single/cluster_administration/#admin-guide-diagnostics-tool) tool on the master to look for common issues and provide suggestions:

```
# oc adm diagnostics
...
[Note] Summary of diagnostics execution:
[Note] Completed with no errors or warnings seen.
```
# **CHAPTER 9. KNOWN ISSUES**

### <span id="page-64-1"></span><span id="page-64-0"></span>**9.1. OVERVIEW**

When upgrading your OpenShift Container Platform cluster, there are two primary data migrations that take place. The first occurs while still running the current version of OpenShift Container Platform, and the second happens after the upgrade completes.

If the pre-upgrade migration fails, the upgrade will be halted and the cluster administrator must resolve any data consistency problems before attempting the upgrade again. If the post-upgrade migration fails, the upgrade will complete and the cluster administrator should investigate the data migration issues as soon as possible. This document catalogs known data consistency problems and how to resolve them.

### <span id="page-64-2"></span>**9.2. MISSING NETWORKPOLICY STORAGE MIGRATION RULES IN 3.7.9-3.7.22**

**NetworkPolicy** objects have migration errors in OpenShift Container Platform versions 3.7.9 to 3.7.22, due to missing migration rules. (**[BZ#1570777](https://bugzilla.redhat.com/show_bug.cgi?id=1570777)**)

### **Error Output**

```
# oc adm --config=/etc/origin/master/admin.kubeconfig migrate storage --
include=* --confirm
E0423 16:04:43.881409 error: -n policy networkpolicies/allow-all:
NetworkPolicy.networking.k8s.io "allow-all" is invalid: spec: Forbidden:
updates to networkpolicy spec are forbidden.
summary: total=1061 errors=1 ignored=0 unchanged=1010 migrated=49
info: to rerun only failing resources, add --include=networkpolicies
error: 1 resources failed to migrate
```
The solution is to upgrade the binaries to 3.7.23 or beyond and then migrate the storage. If upgrading to 3.9 or beyond, upgrade to 3.7.23 first, migrate the storage and then do a normal upgrade.

# <span id="page-65-0"></span>**CHAPTER 10. REVISION HISTORY: UPGRADING CLUSTERS**

# <span id="page-65-1"></span>**10.1. WED FEB 28 2018**

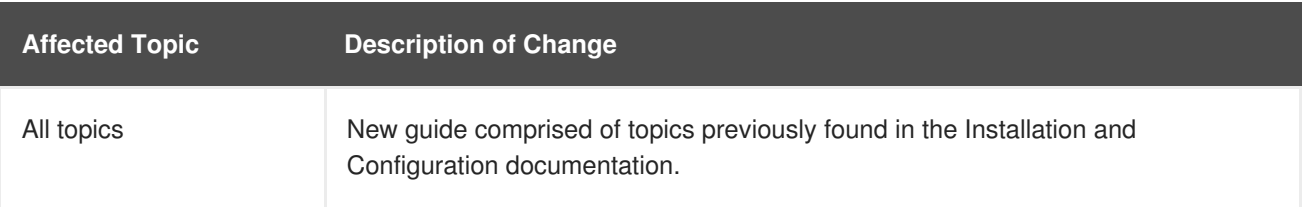